# **ČESKÁ ZEMĚDĚLSKÁ UNIVERZITA V PRAZE**

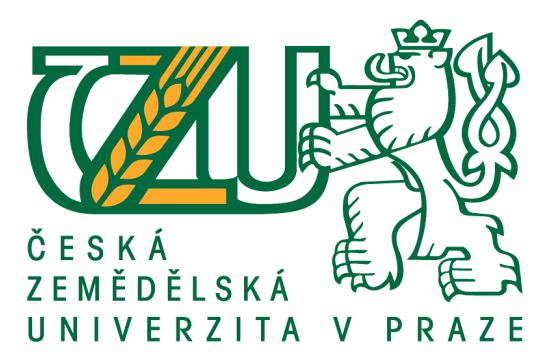

# **FAKULTA ŽIVOTNÍHO PROSTŘEDÍ**

# KATEDRA VODNÍHO HOSPODÁŘSTVÍ A ENVIRONMENTÁLNÍHO MODELOVÁNÍ

OBOR: VODNÍ HOSPODÁŘSTVÍ

# **MOŽNOSTI VYUŽITÍ SOFTWARU QUANTUM GIS A GRASS GIS V HYDROLOGII**

BAKALÁŘSKÁ PRÁCE

Vedoucí práce: Ing. Stanislav Horáček Bakalant: Miroslav Mazaný

Praha 2013

# ČESKÁ ZEMĚDĚLSKÁ UNIVERZITA V PRAZE

Katedra vodního hospodářství a environmentálního modelování

# Fakulta životního prostředí

# ZADÁNÍ BAKALÁŘSKÉ PRÁCE

# Mazaný Miroslav

Vodní hospodářství

Název práce Možnosti využití softwaru Quantum GIS a GRASS GIS v hydrologii

Anglický název **Quantum GIS and GRASS GIS application in hydrology** 

#### Cíle práce

Zjistit možnosti použití softwaru Quantum GIS a GRASS GIS pro hydrologické analýzy a demonstrovat tyto možnosti na příkladu malého povodí.

#### Metodika

1. Všeobecně popsat software Quantum GIS a GRASS GIS.

2. Popsat jednotlivé moduly těchto softwarů vztahující se k hydrologii a uvést přehled jejich využití v hydrologických studiích.

3. Vypracovat hydrologickou analýzu povodí Botiče za pomoci výše uvedených nástrojů.

#### Harmonogram zpracování

Obecný popis softwaru, literární rešerše jednotlivých hydrologických modulů: 15. prosince 2012 Hydrologická analýza povodí Botiče a první verze kompletní BP: 28. 2. 2013 Odevzdání BP: 30.4.2013

#### Rozsah textové části

textová část 30-40 stran, obrazové přílohy v odpovídajícím rozsahu

#### Klíčová slova

Quantum GIS, GRASS GIS, geografické informační systémy, hydrologie, povodí Botiče

#### Doporučené zdroje informací

Dassau, O. et al. (2011): Quantum GIS 1.7 Wroclaw. User manual. OSGEO, 223 s. Hrádek, F., Kuřík, P. (2002): Hydrologie. LF ČZU v Praze, 271 s. Neteler, M. (2005): GIS GRASS. Praktická rukověť ke geografickému informačnímu systému, 253 s. Neteler, M., Mitasova, H. (2008): Open Source GIS: A GRASS GIS Approach. Springer, New York, 406 s. časopisy Journal of Spatial Hydrology, International Journal of Geographical Information Science, Computers & Geosciences

Vedoucí práce Horáček Stanislav, Ing.

zdělská un **ICM** eská prof. Ing. Pavel Pech, CSc. prof. Ing. Petr Sklenička, CSc. Vedoucí katedry Děkan fakulty V Praze dne 21.8.2012

Oficiální dokument \* Česká zemědělská univerzita v Praze \* Kamýcká 129, 165 21 Praha 6 - Suchdol

### **Prohlášení:**

Prohlašuji, že jsem tuto bakalářskou práci vypracoval samostatně pod vedením vedoucího bakalářské práce a že jsem uvedl všechny literární prameny, ze kterých jsem čerpal.

V Praze dne 25. 3. 2013

### **Poděkování:**

Děkuji vedoucímu bakalářské práce Ing. Stanislavu Horáčkovi za odbornou pomoc při vedení této bakalářské práce.

#### **Abstrakt**

Práce se zabývá možnostmi využití softwaru Quantum GIS a GRASS GIS pro hydrologické analýzy. Představeny a blíže popsány jsou moduly pro výpočty průtoku, proudění podzemní vody, hydrologické modely, sedimentační moduly, moduly proudění a moduly povodí. V praktické části je provedena analýza povodí, délky svahů, hustota odtoků, statistika pořadí toků dle Hortona a Strahlera a další. Hlavním výstupem je zjištění stoletého kulminačního průtoku povodí Botiče. Na závěr je zhodnocena práce se systémy Quantum GIS a GRASS GIS, diskutované jsou jejich výhody a nevýhody.

Klíčová slova: Quantum GIS, GRASS GIS, Geografické informační systémy, hydrologie, povodí Botiče

### **Abstract**

This study is focused on possible applications of the Quantum GIS and GRASS GIS software in hydrological analysis. Among the presented and described moduls there are moduls for flow calculation, groundwater flow, hydrological models, sediment modules, stream moduls and watershed modules. In the practical part, watershed analysis is applied, slope lenght, flux density, Horton's and Strahler's statistics etc. are calculated. The main output is the  $Q_{100}$  peak of the Botič basin. In the conclusion part, advantages and disadvantages of the Quantum GIS and GRASS GIS systems are discussed.

Keywords: Quantum GIS, GRASS GIS, Geographic Information Systems, Hydrology, Botič River Basin

# **OBSAH**

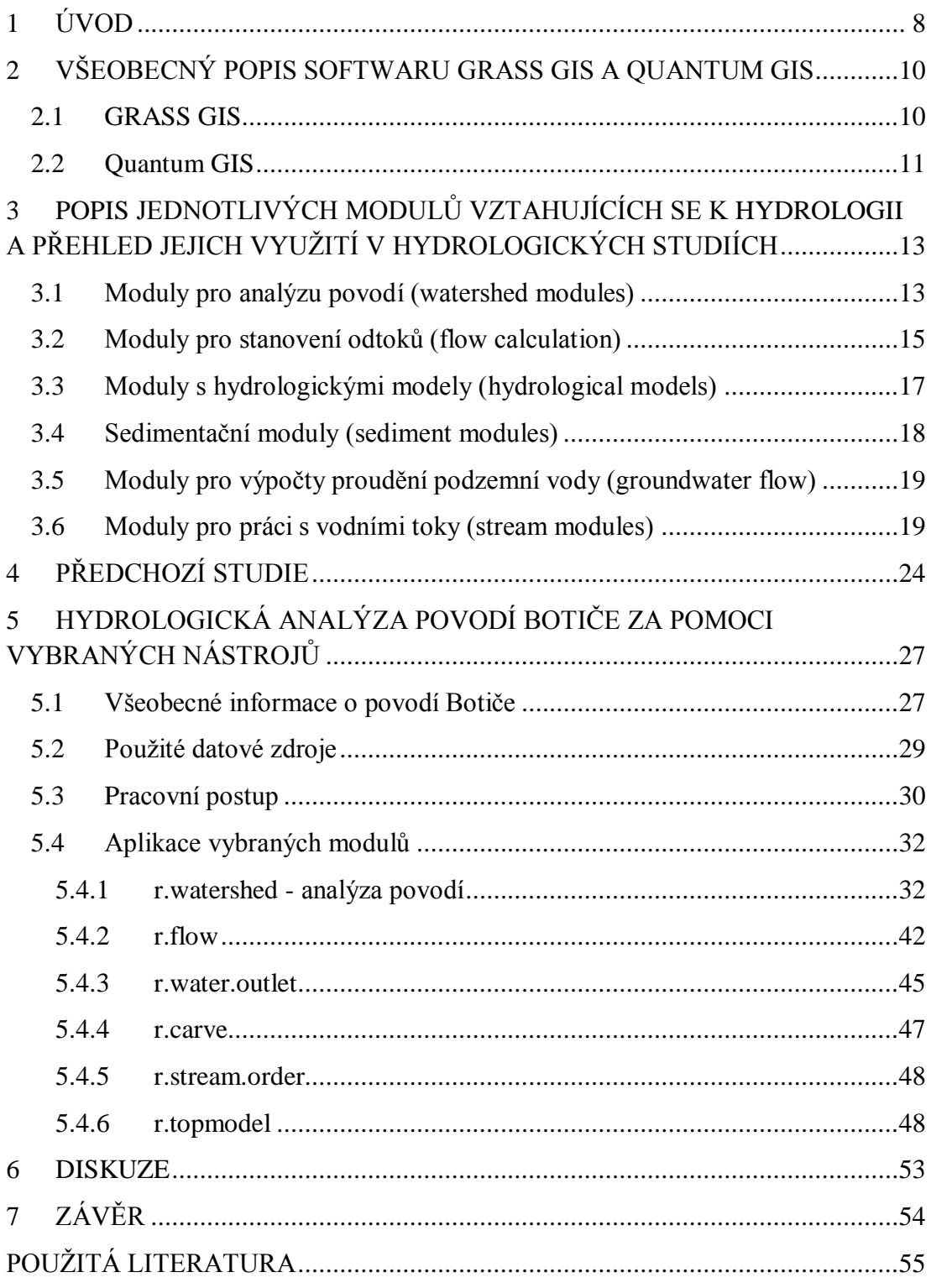

## <span id="page-7-0"></span>**1 ÚVOD**

Práce se zabývá tématem aktuálním, neboť v posledních desetiletích probíhá rychlý vývoj informačních technologií a též v oblasti geověd se tento vývoj odráží. Potřeby společnosti určují vývoj a zaměření hydrologie, závisí na přírodních podmínkách a úrovni soudobých vědeckých poznatků (Hrádek, Kuřík, 2002). Vznikají nové programy umoţňující modelování a vizualizaci nejrůznějších jevů a procesů v rozmanitých oblastech životního prostředí. Geografické informační systémy (GIS) prochází též neustálým vývojem, vedle komerčních systémů GIS existují též systémy volně dostupné. Mezi tyto nekomerční programy patří v této práci představené a využité systémy GRASS GIS a Quantum GIS.

Cílem této práce je zjistit možnosti použití softwaru Quantum GIS a GRASS GIS pro hydrologické analýzy a demonstrovat tyto možnosti na příkladu malého povodí. Hlavním výstupem práce je využití modulu *r.topmodel* a zjištění stoletého kulminačního průtoku povodí Botiče.

Obsah je rozdělen na část teoretickou a část praktickou. Teoretická část se zabývá všeobecným popisem programů GRASS GIS a Quantum GIS. Pojednáno je stručně o vzniku a historii systémů, vystihnuty jsou jejich hlavní charakteristiky a specifika. Důležité funkce a moduly, které jsou využívány pro hydrologickou analýzu, jsou též krátce uvedeny. Podrobněji se však jednotlivým modulům věnuje kapitola čtvrtá, která moduly rozděluje do šesti tematických skupin. Jedná se o moduly pro výpočty průtoku, proudění podzemní vody, hydrologické modely, sedimentační moduly, moduly proudění a moduly povodí. Další kapitola zahrnuje informace o předchozích studiích, které byly věnovány práci se systémem GRASS a jeho využitím v rámci hydrologie. Některé jejich pracovní postupy, výsledky, výhody či nevýhody programu jsou diskutovány v rámci literární rešerše.

Praktická část této bakalářské práce pracuje převážně s programem GRASS GIS. Cílem studie je aplikovat vybrané moduly, které lze využít v hydrologii, na povodí Botiče. Popsán je postup při práci s programem, přičemž výstupem je ve většině případů rastrová mapa. V praxi je tedy provedena analýza povodí, akumulace vody, určení směrů odtoku, částí toků, délky toků, hustota toků, výpočet stoletého kulminačního průtoku a další.

V závěru jsou shrnuty dosažené výsledky analýzy. Zhodnocena je celkově práce se systémy GRASS GIS a Quantum GIS. Jsou vyzdviženy jejich výhody, ale i nedostatky a nevýhody.

# <span id="page-9-0"></span>**2 VŠEOBECNÝ POPIS SOFTWARU GRASS GIS A QUANTUM GIS**

Tato práce se zabývá geografickými informačními systémy (GIS) a jejich možným uplatněním v hydrologii. Pro tento záměr byly zvoleny dva nekomerční produkty ze sféry open source: GRASS GIS a Quantum GIS. Základní informace o obou systémech, jejich možnosti a specifika jsou popsány níže.

### <span id="page-9-1"></span>**2.1 GRASS GIS**

**.** 

GRASS GIS *(Geographic Resources Analysis Support System)* je volně dostupný geografický informační systém určený pro správu prostorových dat (doslova podpůrný systém pro analýzu geografických zdrojů), produkci mapových výstupů, prostorové modelování a vizualizaci dat různého druhu.

Tento systém je vyvíjen již od roku 1982, kdy byl původně vyvinut pro účely americké armády, jeho vznik byl částečně motivován novými trendy v oblasti ţivotního prostřední jako součásti Aktu národní environmentální politiky USA z konce 70. let. Systém byl vyvinut speciální jednotkou inženýrů americké armády (U. S. Army Corps of Enginneer/CERL (Construction Engineering Research Lab)). Americké ministerstvo obrany systém začalo používat pro výzkum životního prostředí, pro sledování a evidenci půdy.

V devadesátých letech již systém GRASS využívaly mnohé americké státní úřady, university i soukromé podniky, CERL dal koncem 80. let zdrojové kódy k dispozici veřejnosti. Od roku 1997 spravuje zdrojové kódy a dokumentaci mezinárodní vývojový tým GRASS (GRASS Development Team)<sup>1</sup> pod licencí GNU General Public License. V roce 1998 přesídlil vývojový tým do Německa, na universitu v Hannoveru. V září 2006 byl založen řídící výbor GRASS Project Steering [Commitee,](http://grasswiki.osgeo.org/wiki/PSC) který přebral celkovou zodpovědnost za správu projektu. (GRASS Development Team, 2013)

<sup>&</sup>lt;sup>1</sup> Na vývoji systému GRASS se podílí vědci a odborníci mnoha národností, je mezi nimi i několik vědců z České republiky. V souvislosti s ČR stojí za zmínku, že v květnu 2012 hostovalo ČVUT v Praze "GRASS Community Sprint Prague 2012", setkání komunity pro podporu vývoje zdrojových kódů, manuálů atd.

Co se týká specifik tohoto systému, GRASS obsahuje přes 350 modulů k vytváření map a obrazových záznamů, umožňuje práci s [rastrovými](http://cs.wikipedia.org/wiki/Rastrov%C3%A1_grafika) a [vektorovými](http://cs.wikipedia.org/wiki/Vektorov%C3%A1_grafika) [geografickými daty](http://cs.wikipedia.org/wiki/Geodata) na mnoha platformách [\(GNU/Linux,](http://cs.wikipedia.org/wiki/Linux) [MS Windows,](http://cs.wikipedia.org/wiki/Microsoft_Windows) [Mac OS X](http://cs.wikipedia.org/wiki/Mac_OS_X) aj.), a to jak pomocí [příkazové řádky,](http://cs.wikipedia.org/wiki/P%C5%99%C3%ADkazov%C3%BD_%C5%99%C3%A1dek) tak grafického uživatelského rozhraní (GUI). Mezi schopnosti programu patří rastrová analýza, analýza 3D-rastru, vektorová analýza, bodová analýza dat, zpracování obrazu, geokódování, vizualizace, tvorba map, SQL-podpora, geostatistika, erozní modelování, analýza struktury krajiny, analýza povodí. Během posledního desetiletí se technologie GIS rozšířily do rozmanitých oblastí životního prostředí. Vnitřní struktura a algoritmy GRASS jsou zcela přístupné, což je výhodou pro pokročilé uživatele, kteří chtějí doprogramovat své vlastní moduly. Na webových stránkách systému GRASS [http://grass.osgeo.org](http://grass.osgeo.org/) jsou dostupné odkazy na web GRASS Wiki [\(http://grasswiki.osgeo.org/wiki\)](http://grasswiki.osgeo.org/wiki), který podává přehled modulů pro tento systém. Dostupná je též sekce věnovaná hydrologickým modulům, patří sem moduly pro výpočty průtoku (flow calculation), proudění podzemní vody (groundwater flow), hydrologické modely (hydrological models), sedimentační moduly (sediment modules), moduly proudění (stream modules), moduly povodí (watershed modules), záplavové oblasti (flooding areas) (viz kap. 3).

GRASS GIS je o dvacet let starší než Quantum GIS, proto jsou jeho nástroje pokročilejší. Obecně lze říci, ţe hlavní výhodou GRASS GISu je velký výběr modulů, se kterými lze efektivně pracovat v moderním rozhraní Quantum GISu.

Praktická část této bakalářské práce pracuje s verzí GRASS GIS 6.4.2.<sup>2</sup>, nejnovější verze GRASS GIS 7 by měla být zveřejněna na jaře 2013. (GRASS Development Team, 2013)

### <span id="page-10-0"></span>**2.2 Quantum GIS**

Projekt zvaný Quantum GIS (běžně zkracováno na QGIS) má podstatně kratší historii než výše představený GRASS. QGIS oficiálně vznikl v květnu roku 2002. Motivací zde bylo vyvinout mapový prohlížeč pro Linux, který by byl dostatečně rychlý a mohl využívat širokou škálu formátů (zdroj: http://qgis.osgeo.org/en/aboutqgis.html). Svým vzhledem a uspořádáním tento program připomíná ArcGIS.

 2 verze GRASS GIS 6.4.2 byla vydána 19. února 2012

V praktické části této bakalářské práce je využívaná verze QGIS 1.7.4 z roku 2010. Stejně jako systém GRASS patří též systém Quantum GIS mezi volně dostupné programy ze sféry open source (pod licencí GNU General Public License), dostupný je pro různé platformy (Linux, Unix, Mac OSX, Windows a Android).

Tento program je vybaven zásuvnými moduly, důležitý pro praktickou část této bakalářské práce je zvláště modul, jenž zpřístupňuje funkce systému GRASS GIS, Quantum GIS tedy může sloužit jako nadstavba GRASS GISu. Systém GRASS byl původně ovládán jen pomocí příkazového řádku. Quantum GIS funguje především jako prohlížeč a nástroj pro vytváření map. Vektorová data je možné v Quantum GISu vytvářet, editovat, ukládat a exportovat do různých formátů. Rastrová data je však k tomu, aby mohla být editována a exportována do různých formátů, potřeba importovat do GRASSové databanky (Dassau, O. et al. 2011).

Projekt QGIS nabízí několik aplikací: Desktop, Browser, Server, Client. Mezi hlavní specifika aplikace QGIS Desktop patří přímé prohlížení vektorových a rastrových dat v různých formátech a projekcích, mapování a interaktivní průzkum prostorových dat, vytváření prostorových analýz, editace a export prostorových dat pomocí nástrojů pro vektorové funkce, rastrový kalkulátor, GPS nástroje pro import a export GPX formátu, konvertování jiných GPS formátů do formátu GPX, přímé stahování nebo nahrávání na jednotku GPS, zveřejnění vytvořené mapy na internetu pomocí s QGIS serveru. Aplikace QGIS Browser funguje jako prohlížeč geodat a podporuje také prohlížení dat dostupných přes službu WMS. QGIS Server a QGIS Client jsou další aplikace projektu QGIS. (zdroj: Creative Commons, 2013).

# <span id="page-12-0"></span>3 **POPIS JEDNOTLIVÝCH MODULŮ VZTAHUJÍCÍCH SE K HYDROLOGII A PŘEHLED JEJICH VYUŽITÍ V HYDROLOGICKÝCH STUDIÍCH**

Tato část bakalářské práce se věnuje modulům ze sekce hydrologických modulů, představuje jejich funkce a možnosti, které byly v praktické části práce aplikovány na hydrologickou analýzu povodí Botič. Písmenko r<sup>\*</sup> obsažené v názvech jednotlivých modulů označuje jejich rastrovou povahu. Mezi další označení patří např. *v.\** pro vektorové moduly, *g.\** pro obecné moduly.

Konkrétní seznam modulů pro hydrologické studie je součástí dokumentace, k dohledání je též na oficiálních webových stránkách systému GRASS.

Webová stránka GRASS Wiki poskytuje přehled modulů GRASS dostupných v balíčku nástrojů programu QGIS. Seznam obsahuje moduly použitelné v nejrůznějších oblastech studií životního prostředí.

Každý modul má svoji vlastní manuálovou stránku vysvětlující syntaxi, jednotlivé parametry a příklady použití. Mimo to je k dispozici celá řada on-line tutoriálů a uživatelských manuálů (Landa 2004).

Moduly jsou popsány převážně na základě nápovědy v samotném programu GRASS GIS a klasifikovány podle GRASS-wiki (2013).

### <span id="page-12-1"></span>**3.1 Moduly pro analýzu povodí (watershed modules)**

r.watershed: Tento modul slouží pro analýzu povodí (tj. akumulace vody, směry odtoku, dílčí povodí, svahy povodí, části toků, délka svahu a sklon, faktor sklonu svahu). Modul generuje sadu vrstev, které zobrazují:

a) akumulace (množství vody, které teče skrz každou buňku)

Absolutní hodnota každé buňky ve výstupní mapě je objem povrchového odtoku, který teče buňkou. Hodnota se počítá nad buňku plus jedna. Záporná čísla ukazují, že tyto buňky mají pravděpodobně povrchový odtok mimo nastavený region<sup>3</sup>.

1

<sup>&</sup>lt;sup>3</sup> region je uživatelem nastavená oblast, se kterou chce pracovat

#### **b) směr odtoku**

Výstup poskytuje směry odtoku pro každou buňku v hodnotách udávaných proti směru hodinových ručiček od východu. Násobením kladné hodnoty krát 45 lze získat směr povrchového odtoku ve stupních. Hodnota 0 (nula) znamená, že buňka leží v oblasti sníženiny (definována vstupní mapou sníženin). Záporné hodnoty znamenají, ţe povrchový odtok opouští hranice aktuálního regionu. Absolutní hodnota těchto záporných buněk označuje směr toku.

#### **c) jednoznačné označení pro dílčí povodí**

Každé povodí je označeno jednoznačným celým kladným číslem. Oblasti podél hranic regionu nemusí být dostatečně velké k tomu, aby vytvořily dílčí povodí. Nulové hodnoty naznačují, že buňka není část celkového povodí v aktuálním regionu.

#### **d) svahy povodí**

Povodí jsou rozdělena na levou a pravou stranu. Oběma svahům povodí je přidělena jednoznačná hodnota. Při pohledu proti proudu mají buňky na pravé straně povodí sudé hodnoty, které odpovídají hodnotám dílčího povodí. Buňky na levé straně povodí mají liché hodnoty, které jsou nižší než hodnoty povodí.

#### **e) části toků**

Výstupem jsou části toků, jejichž hodnoty odpovídají hodnotám povodí.

Další možnosti výstupu *r.watershed* jsou mapy: visual (užitečná pro vizuální zobrazení výsledků) a mapy k využití pro analýzu RUSLE (Revidovaná rovnice pro odnos půdy): length.slope (délka svahu a sklon, faktor (LS)), slope.steepness (faktor sklonu svahu (S)).

**[r.basins.fill:](http://grass.osgeo.org/grass64/manuals/r.basin.fill.html)** Vstupní mapa pro tento modul je rastrová mapa částí toků, na které má každá část přidělenou svou hodnotu. Tuto mapu lze vygenerovat pomocí modulu *r.watershed*. Navíc je pro vytvoření výstupní mapy zapotřebí rastrová mapa hřbetnic, kterou je nutné vytvořit na základě vrstevnic. Výstupem tohoto modulu je rastrová mapa, na které mají dílčí části povodí přidělené hodnoty, které korespondují s hodnotami částí toků, které jimi protékají.

**r.water.outlet:** Modul *r.water.outlet* je modul na vymezování povodí z uzávěrového profilu. Tento modul generuje rozvodnice povodí z mapy směru odtoku (z *r.watershed*) a sady souřadnic, které představují uzávěrový profil povodí.

**r.lake**: Tento modul vytváří rastrovou mapu hloubky jezera. Výstupní mapa obsahuje buňky s hodnotami, které představují hloubku jezera. Všechny ostatní buňky mimo jezero jsou označené hodnotou NULL. Hloubka jezera je relativní ve vztahu k uvedené vodní hladině.

**r.threshold**: Tento modul vyhledává mezní akumulaci, ze které vznikne tok. Modul zjišťuje první možnou hodnotu, kterou lze využít jako vstup pro extrahování říční sítě za použití *r.stream.extract* nebo *r.watershed*. Tento modul je dostupný jako rozšíření, je možné ho doinstalovat.

**r.hydrodem**: Tento modul se používá k přípravě digitálního modelu terénu pro hydrologické analýzy. Pokud má být mapa použita jako vstupní mapa pro r.watershed, měly by být odstraněny sníženiny, množství modifikací by mělo být omezeno volbou *mod*. Pro jiné moduly jako např. *r.terraflow*, je doporučeno kompletní odstranění sníženin.

### <span id="page-14-0"></span>**3.2 Moduly pro stanovení odtoků (flow calculation)**

**r.flow**: Tento modul vytváří dráhy odtoku (flowlines), délky svahu a hustotu odtoku z rastru digitálního modelu terénu. Dráhy odtoku jsou vytvářeny ze vstupní rastrové mapy (digitální model terénu) nebo vstupní rastrové mapy směru. Výstupní mapy jsou trojího typu a mohou být vytvořeny v jakékoliv kombinaci zároveň: vektorová mapa dráhy odtoku (*flout*), rastrová mapa délek svahu (*lgout*) a rastrová mapa hustoty povrchového odtoku (*dsout*).

r.carve: Tento modul slouží k "vyřezání" požadovaných toků, přičemž nástroje modulu umožňují nastavení šířky a hloubky. Je-li daná šířka větší než 1 buňka, bude tok ořezán danou šířkou. Pomocí přepínače *– n* by měly být vyloučeny všechny ploché buňky uvnitř toku, takže pokud se voda dostane do toku, pak poteče.

**r.drain**: Modul *r.drain* sleduje průtok skrze model terénu na rastrové mapě. Vstupní rastrová vrstva může být mapa generovaná modulem *r.cosť*<sup>4</sup>. Výsledek (též vrstva rastrové mapy) zobrazí jednu nebo více nejkratších cest odtoku mezi místem určeným a minimem (nízkými hodnotami) ve vstupní mapě. Dle výchozího nastavení budou na výstupní mapě označeny nejkratší cesty číslem 1 a všude jinde bude označení 0.

Cesta se vypočítává tím, že se zvolí větší "sklon" mezi sousedními buňkami.

Před prací s modulem r.drain, je vhodné k vyplnění dílčích povodí využít moduly *r.fill.dir, r.terraflow* nebo *r.basins.fill.*

Modul *r.drain* neposkytuje dobré výsledky na hranici regionu. Na vnějších řádkách a sloupcích, které hraničí s okrajem regionu, je směr průtoku vždy mimo mapu. V takovém případě se uživatel může pokusit upravit rozsah regionu s modulem *g.region*, který umoţňuje dodatečné odtokové cesty pro *r.drain*.

**r.fillnulls**: Některé mapy obsahují hodnoty NULL, k tomu, aby s takovými mapami bylo možné pracovat, lze využít modul *r.fillnulls*. Tento modul vyplňuje plochy nulovými hodnotami a následně vzniká nová vyplněná mapa.

**r.fill.dir**: Tento modul vytváří digitální model terénu bez sníženin a mapu směru odtoků z daného rastrového digitálního modelu terénu. Při použití hodnoty parametru *agnps* bude výstup v kategorické hodnotě od 1-8, přičemž 1 je směrem na sever a ve směru hodinových ručiček se hodnoty zvyšují. Hodnota *answer* bude výstup v kategorické hodnotě od 0-360 stupňů, přičemž 0 (360) je směrem na východ a ve směru hodinových ručiček se hodnoty zvyšují vždy o 45 stupňů. Formát *grass* poskytuje stejné kategorické hodnoty jako program *r.slope.aspect*.

**r.topidx**: Modul *r.topidx* vytváří mapu topografického indexu z digitálního modelu terénu. Výstup je využíván v *r.topmodelu*.

1

<sup>4</sup> Modul *r.cost* vytváří rastrovou mapu, která znázorňuje hromadící se náklady mezi různými geografickými polohami na vstupní mapě, která má buňky představující náklady.

r.terraflow: Tento modul je využíván pro větší oblasti. Digitální model terénu je pouţit jako vstupní model a podobně jako u modulu *r.watershed* vypočítává rastr akumulace a směry odtoku. Dále je možné vytvořit rastr vlhkostního indexu tci a rastr digitálního modelu terénu s vyhlazenými sníženinami. Modul vypočítává tyto rastry za použití přístupů známých z r.watershed, rozdíl však spočívá v tom, že je kladen důraz na výpočetní jednoduchost algoritmů, spíš než na modelování realistického toku. Modul je schopen efektivně zpracovat rozsáhlé plochy.

**v.breach**: Modul *v.breach* vytváří vektorové mapy z linií a bodů na základě vstupního rastru digitálního modelu terénu. Tento modul je dostupný jako rozšíření, je možné ho doinstalovat.

**r.traveltime**: Tento modul vypočítává dobu doběhu povrchového odtoku k uzávěrovému profilu. Modul začíná u uzávěrového profilu a počítá dobu doběhu na každé buňce. Výsledky lze prakticky využít u *r.topmodelu*.

r.sim.water: Modul *r.sim.water* je simulační model pro určení množství povrchového odtoku a infiltrace. Vstupní mapa pro tento modul je rastrová mapa digitálního modelu terénu a mapy s derivací x,y.

### <span id="page-16-0"></span>**3.3 Moduly s hydrologickými modely (hydrological models)**

**r.topmodel**: *TOPMODEL* (z angl. TOPography based hydrological MODEL) je fyzikálně založený hydrologický model. Parametrizace modelu a simulace vybraných jevů by při jeho použití měla být co nejvíce přizpůsobena podmínkám povodí. Důležitá je především topografie povodí. TOPMODEL jako takový je vyvíjen od 70. let a to nejen jako modul pro GRASS GIS, ale i jako samostatný program. Modul *r.topmodel* byl vyvinut H. Choem v roce 2000, autor ho vytvořil pro svou diplomovou práci na základě zdrojového kódu TOPMODELu (TMOD9502.FOR). Modul patří mezi základní moduly pro verzi GRASS GIS 5.3.0 a vyšší. Tento modul simuluje překročení retenční a infiltrační kapacity a dále vznik povrchového a hypodermického odtoku. Pro vstupní parametry tohoto srážko-odtokového modelu jsou využívána hydrologická a topografická data a parametry. Mezi požadovaná hydrologická data patří srážky a evapotranspirace. Co se týká požadovaných topografických dat, základním vstupem je digitální model terénu simulovaného povodí. Digitální model terénu dále slouží pro výpočet topografického indexu a některých dalších charakteristik povodí (zdroj: GIS Ostrava, 2010). Vedle výpočtů průtoků patří mezi výstupní mapy topmodelu mapa výšek zbavená depresí, mapa směrů s mapou výšek bez depresí, mapa výšek v povodí a mapa topografického indexu.

**SWAT**: Tento hydrologický model slouží k určení toho, jaký dopad má uplatňování hospodářství půdy na rozsáhlá, složitá povodí.

r.water.fea: Modul *r.water.fea* je interaktivní program, který uživateli umožňuje simulovat analýzu odtoku deštových vod za použití metody konečných prvků (finite element numerical technique). Infiltrace se vypočítává pomocí rovnice *Green* a *Ampt*. Modul *r.water.fea* počítá a kreslí hydrogramy pro všechna povodí. Vytváří též animované mapy na úrovni povodí.

### <span id="page-17-0"></span>**3.4 Sedimentační moduly (sediment modules)**

**r.sim.sediment**: Jedná se o simulační model půdní eroze způsobené vodním tokem a srážkami, modul řeší odtok sedimentů. Mezi výstupní rastrové mapy patří mapa transportní kapacity, mapa transportem limitované eroze-usazování, mapa koncentrace sedimentu, mapa usazování-eroze.

### <span id="page-18-0"></span>**3.5 Moduly pro výpočty proudění podzemní vody (groundwater flow)**

**r.gwflow**: Modul *r.gwflow* je numerický modul, který vypočítává výšky hladin a proudění zvodnělé vrstvy s volnou nebo napjatou hladinou ve dvou dimenzích na základě rastrových map a aktuálního regionu. Vstupem musí být rastrové mapy. Obrázek níže znázorňuje pracovní průběh modulu (obr. 1).

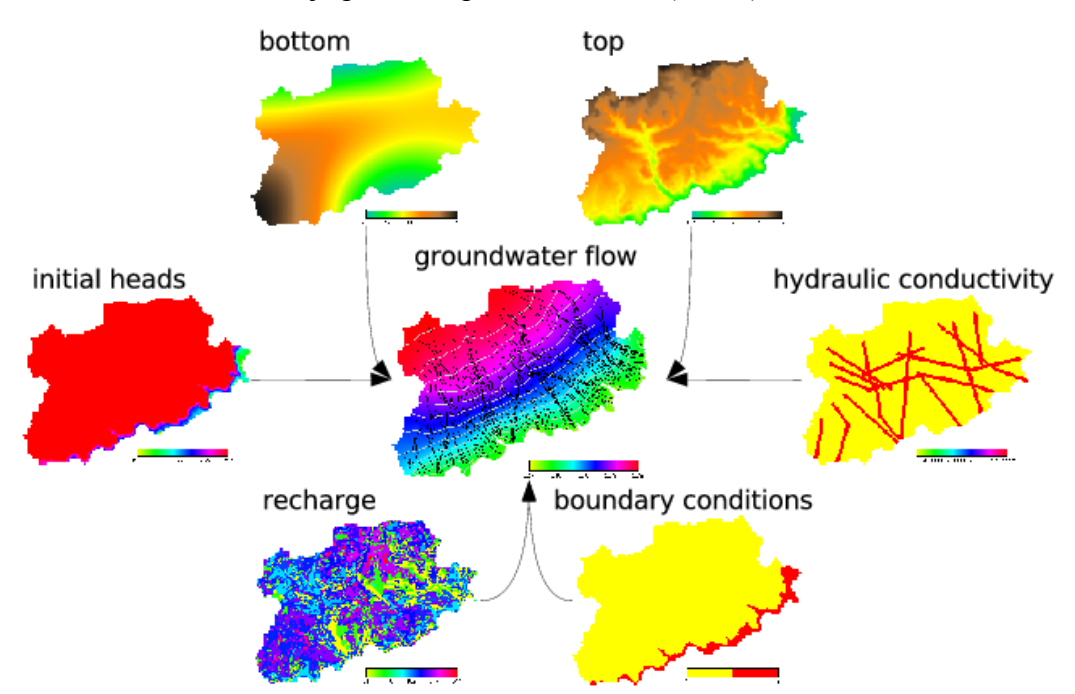

Obr.1: Pracovní průběh modulu r.gwflow (GRASS Development Team, 2013)

**r3.gwflow**: Modul *r3.gwflow* funguje stejne jako *r.gwflow* s tím rozdílem, že pracuje ve třech dimenzích.

### <span id="page-18-1"></span>**3.6 Moduly pro práci s vodními toky (stream modules)**

Moduly pro práci s vodními toky jsou dostupné jako rozšíření, je možné je doinstalovat.

**r.stream.order**: Tento modul určí Strahlerovo a Hortonovo pořadí toků (Strahler's and Horton's stream order), Hackovo pořadí toků (Hack's main streams) a Shreeveo pořadí toků (Shreeve's stream magnitude). Všechna uvedená pořadí vycházejí z označování úseků vodních toků po soutoky. Vstupní data mohou být buď z *r.watershed* nebo *r.stream.extract*.

#### **Strahlerova klasifikace** (z roku 1957):

Označení s hydrologickým pořadím 1 nesou pramenné úseky. Při soutoku dvou úseků vodních toků stejného řádu vzniká vodní tok vyššího řádu. Jde-li o soutok dvou úseků vodních toků různého řádu, zůstavá zachováno číslo vyššího řádu.

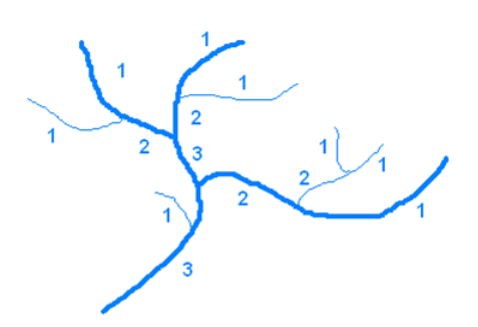

Obr. 2: Strahlerova klasifikace (HYDRO.upol.cz)

#### **Hortonova klasifikace** (z roku 1945):

Pramenné úseky jsou označovány jako ve Strahlerově klasifikaci, přičemž ovšem při soutoku dvou úseků toků stejného řádu dochází ke zpětnému přeoznačení delšího, významnějšího či vodnějšího z nich číslem vyššího řádu. Takto lze najít pramenný úsek nejvýznamnějšího toku říční sítě.

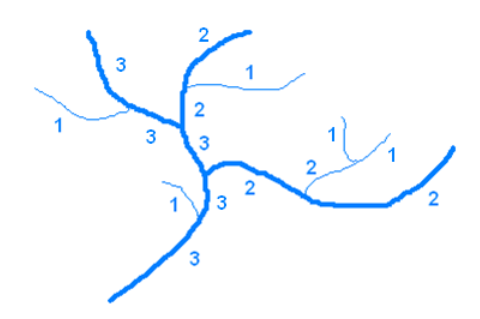

Obr. 3: Hortonova klasifikace (HYDRO.upol.cz)

Strahlerovo pořadí toků je modifikací Hortonova pořadí toků, které opravuje nejednoznačnost Hortonova pořadí. Ve Strahlerově pořadí není určen hlavní tok, místo toho je pořadí založeno na hierarchii přítoků. Co se týká výhod Strahlerova pořadí, tato metoda má dobré matematické pozadí. Všechna povodí s toky v tomto kontextu jsou orientované grafy od kořene směrem k listům. Nevýhodou těchto

metod je nedostatečné rozlišování hlavního kanálu, který by mohl narušit analytický proces v prodloužených povodích. Hlavní obtíží Hortonova pořadí jsou kritéria pro rozlišování mezi pravými segmenty prvního řádu a rozšíření segmentu vyššího řádu. Hortonovo pořadí má proto víceméně historický význam, bylo nahrazeno jednoznačným Strahlerovým pořadím. Hlavní výhoda Hortonova pořadí je ta, že produkuje přirozené pořadí proudů s hlavními proudy a přítoky. Hlavní nevýhoda je ta, že mu musí předcházet uspořádání dle Strahlera. Toto může někdy vést k nepřirozenému uspořádání.

#### **Hackova klasifikace** (z roku 1957):

Tato metoda se velmi podobá Hortonově klasifikaci a vrací se k původní myšlence klasifikace vodních toků, což znamená, že hlavní tok povodí označuje číslem 1, jeho přítoky číslem 2 atd. Kritérium největší délky (nebo hodnota míry akumulace vody, je-li použita akumulační mapa) se používá pro určování hlavního toku. U Hackovy metody je možné, aby dílčím hlavním tokem byl segment s jakýmkoliv řádem (Hortonova metoda toto neumožňuje) (Popelínský, 2011).

#### **Shrevova klasifikace** (z roku 1966):

Shrevova metoda vychází ze stejného principu jako Strahler při označování pramenných úseků s hydrologickým pořadím 1. Pořadí dalších úseků vodních toků jsou pak označována dle počtu pramenných úseků, které jsou přítomné tam, kde úseky vznikají. V praxi to znamená, že ze dvou zdrojnic s hydrologickým pořadím 1 vznikne úsek toku s pořadím 2, při soutoku s další zdrojnicí vznikne úsek s pořadím 3 atd.

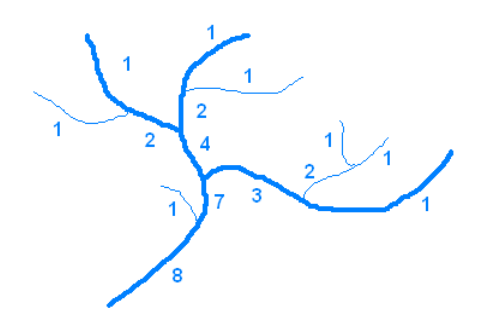

Obr. 4: Shrevova klasifikace (HYDRO.upol.cz)

**r.stream.angle**: Modul je koncipován tak, aby vypočítal délky a směry toků. Hlavní problém při výpočtech směrových parametrů je ten, že toky obvykle nejsou rovné linie. Z tohoto důvodu je třeba ze začátku rozdělit toky na téměř přímkové segmenty. Při procesu segmentace jsou zjistěny rohy a křivky jsou rozděleny na přímé linie a mírné oblouky. Tento proces nemůže být naprosto přesný, neboť určit rovné úseky vyžaduje vytvoření nesčetných velmi krátkých segmentů. Nutná je proto určitá aproximace. K určení přímých sekcí toků vyhledává určitý algoritmus body, ve kterých křivky výrazně mění směr.

**r.stream.basins**: Tento modul je určen k vymezení povodí a dílčích povodí dle uživatelských nastavení. Modul v jednom kroku dokáže vymezit neomezený počet povodí. Povodí může být vymezeno třemi metodami:

a) pomocí souřadnic (tato možnost jednoduše kopíruje funkčnost *r.water.outletu*)

- b) pomocí vektorových bodů
- c) pomocí rastrové mapy toků

Nelze užít více metod zároveň ani je kombinovat.

Nejvhodnější je použití dvou map, a to sice map směrů a toků. Modul je schopný pracovat s výstupními daty *r.watershed*, *r.stream.extract*, *r.stream.order*. Modul *r.stream.basins* umí vymezit povodí dle toků, polygonů, pomocí vektorových bodů a číselných souřadnic.

**r.stream.del**: Modul *r.stream.del* vypočítává délku toku prvního řádu a vymazává je, pokud je jejich délka menší neţ minimální velikost dílčího povodí. Jako vstupní mapu pouţívá mapu směrů *r.watershed* (*direction*) a mapu toků *r.watershed* (*stream*).

r.stream.distance: Modul *r.stream.distance* umožňuje výpočet vzdálenosti toků pomocí dvou metod (*downstream a upstream*). Jako vstupní data slouží toky (stream) a směry (direction) z *r.watershed*.

**r.stream.extract**: Modul *r.stream.extract* vymezuje toky jak v rastrovém, tak i ve vektorovém formátu z požadované vstupní mapy (digitální model terénu) a volitelné mapy akumulace .

**r.stream.pos**: Modul *r.stream.pos* je pomocný modul, který vyhlazuje síť toků. Vstupní mapy směru a toků musí mít stejná nastavení a pocházet ze stejného zdroje (zde *r.watershed)*.

**r.stream.preview**: Tento modul se používá k zjištění mezní akumulace, kterou lze pouţít jako vstup pro extrahování říční sítě za pomoci *r.stream.extract* nebo *r.watershed*.

**r.stream.stats**: Modul *r.stream.stats* je využíván k číslování podle Hortona a Hacka. Modul počítá statistiku pro všechny toky ze vstupních map. Vhodné je extrahovat pouze jednu síť pro jedno povodí.

**r.stream.channel**: Modul *r.stream.channel* vypočítává údaje o sítích toků (stream network). Použita může být uspořádaná nebo neuspořádaná síť. Modul vypočítává údaje pro části toku od začátku až po uzávěrový profil nebo až po připojení k dalšímu toku.

**r.stream.segment**: Modul výpočítává úhly mezi přítoky a jejími hlavními toky. Jedná se o stejný modul jako *r.stream.angle*, modul *r.stream.segment* jej nahrazuje. Výstupem tohoto modulu jsou dvě vektorové mapy: jedna představuje původní části toků a druhá je rozdělena na téměř rovné linie.

**r.stream.slope**: Tento modul vypočítává rozdíl mezi nadmořskou výškou aktuální buňky a buňkou po proudu směrem dolů. Dále vypočítává sklon a maximální zakřivení na základě mapy směru toku.

**r.stream.snap**: Toto je doplňkový modul pro *r.stream.extract* a *r.stream.basins*, který opravuje umístění bodů toku. Jde o to přemístit body, které leži mimo dráhu odtoku, na tuto dráhu.

# **4 PŘEDCHOZÍ STUDIE**

<span id="page-23-0"></span>Tématu využití softwaru Quantum GIS a GRASS GIS v hydrologii nebylo doposud věnováno mnoho odborných prací, jak uvádí jeden z autorů, kteří se možnostmi využití programu GRASS GIS zabývali, bývá tento program opomíjen přesto, že je vysoce funkční a pořizovací náklady jsou velmi nízké (Pacina, 2005).

Pacina (2005) ve své didakticky zaměřené diplomové práci popisuje operace spojené s vytvářením prostorových analýz v programu GRASS GIS, analýzu aplikuje na povodí oblasti Černého a Čertova jezera. Vzhledem k tomu, že práce má formu výukového materiálu, vytváří vhodné východisko a základ pro práci s výše zmíněným programem. Autor se v jedné z kapitol věnuje rastrovým modulům, které zpracovávají hydrologické analýzy. Popsány jsou nutné kroky k automatickému generování říční sítě z výškového rastru. Dále je pozornost věnována určení směru odtoku a algoritmům, které jsou při výpočtech používány programem GRASS GIS. Zmíněna je problematika odstranění sníženin, které mohou být pravé uzavřené terénní deprese nebo artefakty procesu rasterizace, mohou také vznikat kvůli chybám při interpolaci. Jako řešení autor nabízí metody ořezávání a vyplnění. Představeno je použítí *ldd*<sup>5</sup> sítě k prostorovým analýzám, způsob vypočítávání hodnoty buněk, jejichž výsledek vytváří akumulační mapu. Mezi další prvky, které je možné odvodit z rastru směrů odtoků z buňky, patří segmenty toků, hřbetnice, povodí, délka svahů atd. Více pozornosti věnuje Pacina výstupům v modulu *r.watershed*, tedy tvorbě rastrové mapy povodí a dalším. Výsledky analýzy v modulu *r.watershed* jsou poté demonstrovány na odpovídajících výstupních rastrech. Stručněji se Pacinova práce dotýká téţ dalších modulů, které lze aplikovat při hydrologické analýze, mezi tyto moduly patří *r.fill.dir, r.water.outlet, r.basins.fill* a *r.flow*.

Juřikovská (2006) se ve své studii zabývá některými hydrologickými a hydrogeologickými nástroji systému GRASS a aplikuje na hydrologické modelování řeky Bělé (okres [Jeseník](http://cs.wikipedia.org/wiki/Okres_Jesen%C3%ADk) v [Olomouckém kraji\)](http://cs.wikipedia.org/wiki/Olomouck%C3%BD_kraj). Získané výsledky poté srovnává s přímo naměřenými daty. Na rozdíl od Pacinovy práce je tato studie podstatně kratšího rozsahu a vzhledem k pragmatickému zaměření popisuje výhradně konkrétní projekt, tj. hydrologickou analýzu řeky Bělé. Co se týká procesu realizace zmíněného projektu, popsané jsou kroky potřebné k hydrologickému modelování, tj. vytvoření

1

 $<sup>5</sup>$  Rastr nazvaný "množina lokálních směrů odtoků" (z angl. ldd – Local Drain Directions) viz. (Pacina,</sup> 2005)

projektu v programu GRASS GIS, příprava vstupních dat, převod dat do vhodného formátu, kalibrace a následná verifikace digitálního modelu terénu. Závěrem autorka hodnotí výhody modelu, za které považuje možnost vytvoření velkého množství výstupních údajů, a to jak tabulkových hodnot, tak i grafických výstupů ve formě časových řad. Za nevýhodu považuje jednak dlouhý výpočetní čas a jednak velkou míru požadovaných vstupních údajů. Problémy při práci se softwarem GRASS pak podle zmíněné badatelky způsobují nedostatečné či zcela chybějící popisy jednotlivých nástrojů.

Hojgr se ve své práci využitím systému GRASS v oblasti hydrologie zabývá méně. Autor představuje parametrický, rastrový, dvourozměrný hydrologický model, který je zaměřený na simulování povrchového odtoku, průtoku, transportu sedimentů a infiltračních procesů (Hojgr, 2005). Jedná se o modul produktu CASC2D. Výstupní údaje vykazují hodnoty průtoku, řady časových map výšky vody a některé pedologické vlastnosti (infiltrace, půdní vlhkost).

Studie Čejky (2008) v omezeném rozsahu semestrální práce porovnává možnosti využití komerčního softwaru ArcGIS a volně přístupného GRASS GIS. Autor popisuje obecné postupy tvorby rastru povodí (rastr směru odtoku z buňky, akumulace vody, vodních toků, povodí). Pro vytvoření digitálního modelu terénu zmíněný autor použil modul *v.surf.rst*. Vedle toho se badatel ještě zabývá tvorbou rastru v modulu *r.watershed*. Výzkum je přitom soustředěn na oblast řek Vydra a Křemelná na Šumavě. Ve výsledcích badatel dochází k závěrům, že program ArcGIS vymezil jednotlivá povodí v některých oblastech o něco přesněji než GRASS, konstatuje, že rastr povodí vytvořený v GRASS není zcela korektní. Ačkoliv je zde GRASS více kritizovaný, např. pro pomalou rychlost zpracování dat, dodává autor na závěr, že v současné době mohou být i nekomerční produkty vysoce kvalitní a podotýká, že osobně by "pro další výzkumy v oblasti hydrologických analýz raději preferoval využití GRASS. Jednak nám nabízí širokou škálu analýz a rovněž uspokojivé výsledky" (Čejka, 2008).

Cannata (2006) se ve své disertační práci věnuje hydrologickému modelování, svůj výzkum demonstruje na příkladu jezera Lago Maggiore (Itálie). Pozornost je věnována hydrologickým modelům (nástroje Arc Hydro, TauDEM, RiverTools, balíček hydrologických nástrojů JGrass), co se týká systému GRASS, jsou použity některé moduly a jejich využití (např. *r.fill.dir*, *r.watershed*).

25

Landa ve svém příspěvku (2005) popisuje možnosti využití softwaru GRASS jako pomůcky při výuce GIS a DPZ (dálkový průzkum země). Autor tento software hodnotí velmi pozitivně a vyzdvihuje jeho výhody, především se pokouší vyvrátit stereotyp, že to, co je dostupné bezplatně nemůže být kvalitní. Obsah sahá od historického vývoje přes praktické zkušenosti se zpracováním obrazových záznamů v DPZ po další možnosti využití, netýkají se však hydrologie.

# <span id="page-26-0"></span>**5 HYDROLOGICKÁ ANALÝZA POVODÍ BOTIČE ZA POMOCI VYBRANÝCH NÁSTROJŮ**

### <span id="page-26-1"></span>**5.1 Všeobecné informace o povodí Botiče**

Pro aplikaci modulů GRASS bylo pro praktickou část této bakalářské práce vybráno povodí Botič. Povodí je po hydrologické stránce uzavřené, nepřitéká do něj žádná voda po povrchu ani pod povrchem a je ohraničeno rozvodnicí. Je to základní hydrologická oblast, ve které se zkoumá odtokový proces a zjišťuje vzájemný vztah bilančních prvků (Hrádek, Kuřík, 2002). Botič je (mimo Berounky) největší pražský přítok Vltavy, patří mezi nejznámější pražské potoky. Zajímavostí je, že Botič má své jméno od slova "bobtnání", které zapříčiňovaly přívalové srážky vypadlé do jeho povodí.

Botič pramení jihovýchodně od Prahy, nedaleko obce Čenětice (Lesy Praha, 2013). Povodí Botič se rozléhá na ploše o velikosti 134,85 km<sup>2</sup>, celková délka toku obnáší 34,5 km. Botič se do Vltavy vlévá u železničního mostu na Výtoni, vtéká do něj množství potoků a menších vodotečí. Mezi přítoky Botiče patří Slatinský potok, odpad od Hamerského rybníka, Chodovecký potok, Měcholupský, Košíkovský, Hájecký, Mlýnský náhon, Milíčovský, Dobrá Voda, Pitkovický potok a 4 bezejmenné přítoky. Koryto Botiče je v horní části v přírodním stavu, kromě opevněných částí při průtoku některými obcemi. Ve své střední části má Botič podobu přirozeně meandrujícího toku s řadou tůní. Dolní část toku je silně ovlivněna zástavbou, koryto je souvisle upraveno a opevněno [\(Lesy Praha,](http://www.lesypraha.cz,/) 2013). Botič spadá do následujících čísel hydrologického pořadí dílčího povodí: 1-12-01-0140, 1-12-01- 0160, 1-12-01-0180,1-12-01-0200.

V dřívějších dobách, kdy bylo toto území mapováno a připravovány podklady k vyhlášení jeho ochrany, ještě neexistovala dnešní Hostivařská přehrada a Botič býval čistší [\(Lesy Praha,](http://www.lesypraha.cz,/) 2013). Přehrada byla vybudována v letech 1959-1963 přehrazením koryta potoka Botiče a zatopením lesnatého údolí. Hladina nádrže v letním období zaujímá plochu cca 35 ha a objem vody v tomto období činí 1 310 000 m<sup>3.</sup> Na tomto území se vyskytuje mnoho chráněných a ohrožených druhů ptactva a společenstva vodních živočichů, je od roku 1968 vyhlášeno jako přírodní památka Meandry Botiče. Díky výstavbě Hostivařské přehrady došlo k částečnému omezení povodňových událostí.

Průměrný [průtok](http://cs.wikipedia.org/wiki/Pr%C5%AFtok_(hydrologie)) činí 0,44 m<sup>3</sup>/s. Průměrná roční [teplota](http://cs.wikipedia.org/wiki/Teplota) vody činí 7–8 [°C](http://cs.wikipedia.org/wiki/Stupe%C5%88_Celsia) (Atlas Česka, 2007).

Co se týče klimatických podmínek, spadá oblast povodí Botiče do mírně teplého a teplého klimatického pásma (obr. 5).

Mapa půdních typů zobrazuje, že v této oblasti převažují kambizemě, luvizemě a hnědozemě (obr. 6).

Mapa geologických vlastností dokládá převážný výskyt paleozoické a proterozoické horniny (obr. 7).

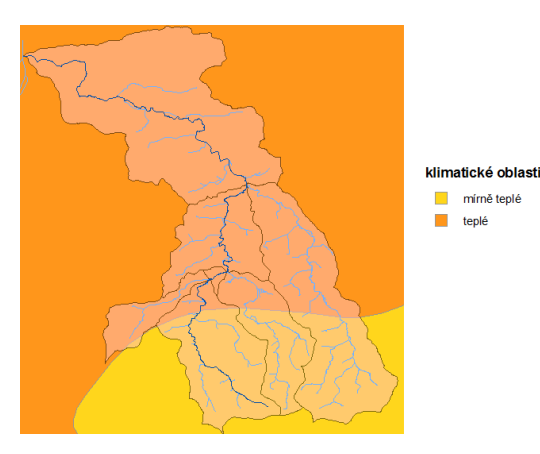

Obr. 5: Klimatické podmínky (CENIA, 2010) Obr. 6: Typy půd (CENIA, 2010)

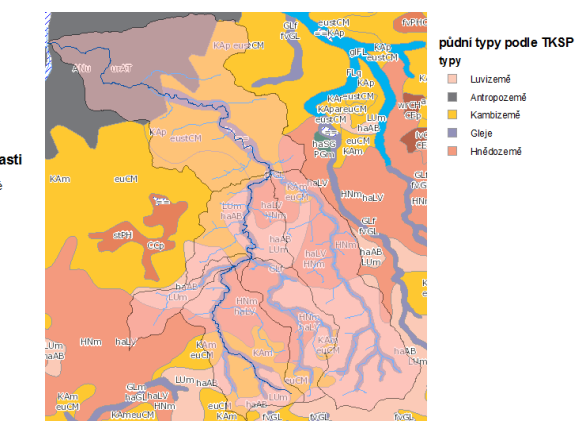

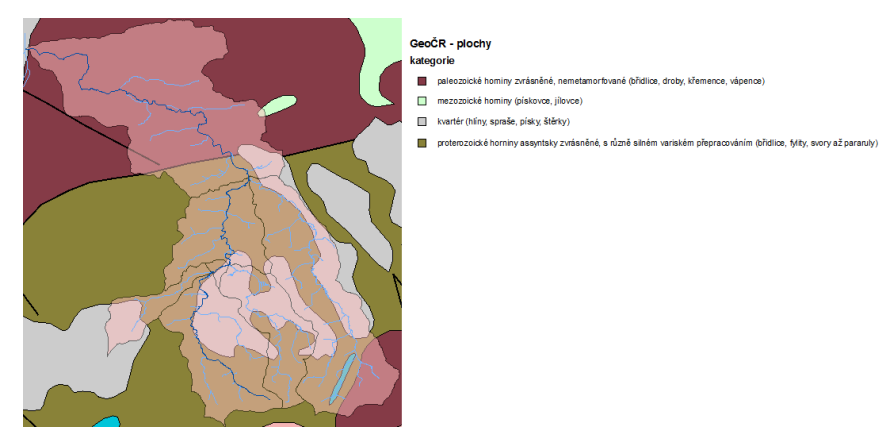

teplé

Obr. 7: Geologické vlastnosti (CENIA, 2010)

### <span id="page-28-0"></span>**5.2 Pouţité datové zdroje**

#### **Shapefile:**

Z webové stránky http://www.dibavod.cz/ VÚV T. G. Masaryka (2011) pod *objekty DIBAVOD* ve *struktuře DIBAVOD* v sekci *základní jevy povrchových a podzemních vod* byly staženy potřebné Shapefiles. Jednalo se o shapefiles pro vodní toky (tokový model a hrubé úseky) a hydrologické členění pro povodí 4. řádu.

*A01\_Vodni\_tok\_CEVT.shp A03\_Vodni\_tok\_HU.shp A07\_Povodi\_IV.shp*

**Data SRTM:** Jako digitální model terénu byl využit GeoTIFF České republiky v mapovém zobrazení (Křovák S-JTSK), který byl pořízen ze sekce volně dostupných dat FreeGeodataCZ (GRASSwikiCZ, 2008). *cr\_srtm.tif*

Vrstva WMS (webové mapové služby): Pro vymezení a určení vlastností povodí byly použity následující tématické mapy: podkladová topografická vrstva (sídla, silnice, železnice, vodstvo, lesy), klimatické členění, klasifikace půdních typů podle TKSP, geologické a geomorfologické členění.

Požadované mapové služby byly nahrány z adresy WMS [http://geoportal.gov.cz/ArcGIS/services/CENIA/<nazev\\_sluzby>/mapserver/WMSSe](http://geoportal.gov.cz/ArcGIS/services/CENIA/%3cnazev_sluzby%3e/mapserver/WMSServer) [rver](http://geoportal.gov.cz/ArcGIS/services/CENIA/%3cnazev_sluzby%3e/mapserver/WMSServer) (CENIA, 2010).

*CENIA/cenia\_arccr CENIA/cenia\_klima CENIA/cenia\_typy\_pud CENIA/cenia\_geolog\_geomorf*

### <span id="page-29-0"></span>**5.3 Pracovní postup**

V praktické části této bakalářské práce byly aplikovány některé výše popsané moduly pro hydrologické studie (viz. kap. 3) na vybrané povodí. Pro tento účel bylo zvoleno povodí Botiče. Níže následuje podrobný popis postupu práce.

Po otevření programu GRASS GIS byla nejprve vytvořena nová *location* a *mapset*. Pomocí EPSG kódu (102067) byl zadán souřadnicový systém, který se v GISech označuje jako S-JTSK East North. Tento souřadnicový systém se vyznačuje tím, že na rozdíl od původního Křovákova zobrazení, pracuje se zápornými souřadnicemi. Vzhledem k tomu, že se nejedná o oficiání kód, musel být zadán ručně:

```
<102067> +proj=krovak +lat_0=49.5 +lon_0=24.83333333333333 
+alpha=30.28813972222222 +k=0.9999 +x_0=0 +y_0=0 +ellps=bessel
+pm=greenwich +units=m +no defs \langle \rangle+towgs84=570.8,85.7,462.8,4.998,1.587,5.261,3.56
```
V dalším kroku byl otevřen program Quantum GIS, ve kterém se opět nastavil uživatelský SRS souřadnicový referenční systém.

Následně byl v nabídce nástrojů systému GRASS otevřen vytvořený mapset. Poté byly nahrány potřebné vektorové vrstvy.

Ve vrstvě *A01\_Vodni\_tok\_CEVT.shp* byl v atributové tabulce na základě NAZ\_TOK označen vodní tok Botič, který byl následně exportován. Poté byly na základě vybraného toku a jeho přítoků příslušné oblasti povodí exportovány.

Následovalo ořezávání vrstvy *A01\_Vodni\_tok\_CEVT.shp* pomocí funkce: Vektor - Nástroje geoprocessingu - Oříznout.

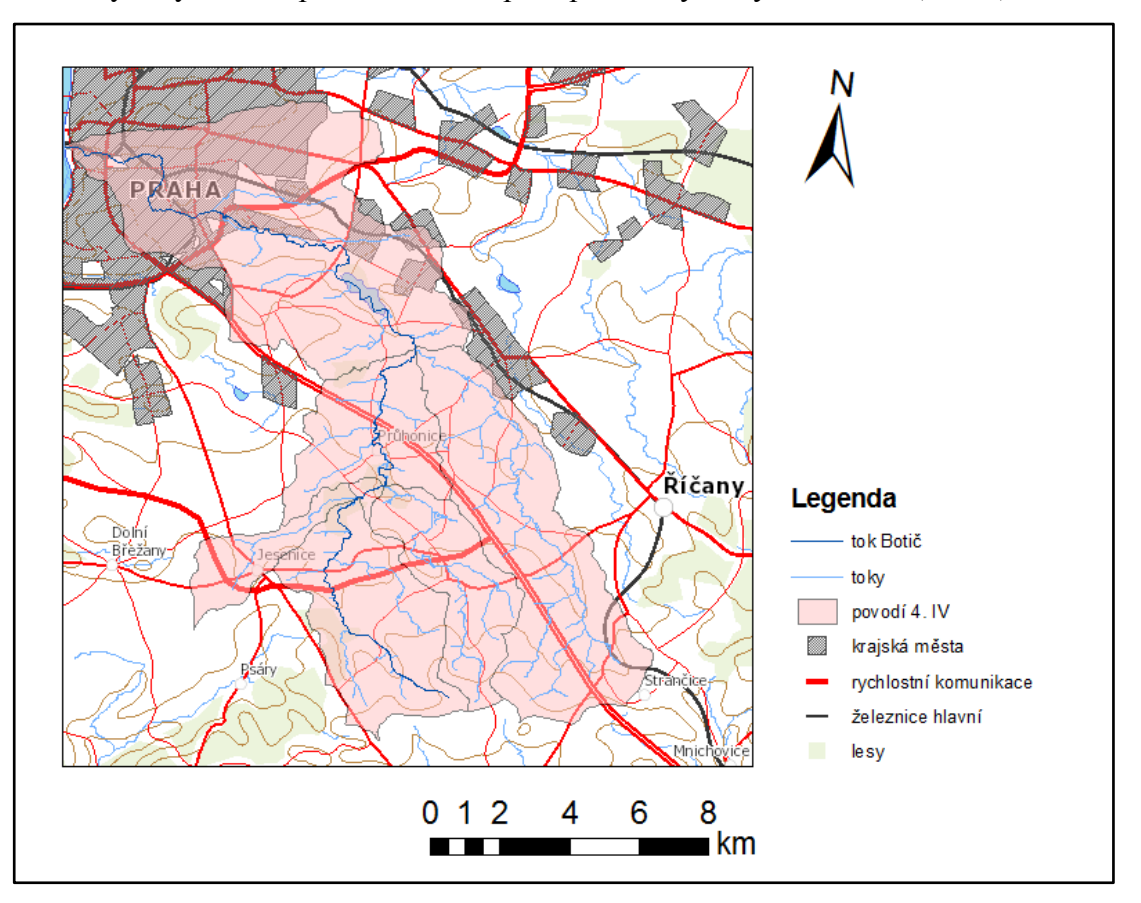

Takto bylo vymezeno potřebné území pro aplikaci vybraných modulů (obr. 8):

Obr. 8: Řešené povodí Botiče

-

Další postup probíhal opět v GRASSu: vrstva *cr\_srtm.tif* byla importovaná pomocí *r.in.gdal*. Tento modul je využíván pro export rastrovych map GRASSu do různych externich formatů. Jejich seznam je možné získat pomocí přikazu *r.out.gdal -l* (Dassau, Holl, Neteler, 2005).

Pomocí *v.to.rast* byl vektor *povodi IV* převeden na rastr, aby byla následně tato vrstva vybrána v modulu *r.mask<sup>6</sup>* pro průběh další práce pouze s vybraným územím. Na závěr se nastavilo rozlišení pomocí funkce *g.region<sup>7</sup>* (res=5) na 5 m.

Těmito kroky proběhla příprava požadovaného území, na kterém bylo v návaznosti aplikováno několik vybraných modulů.

<sup>6</sup> funkce *r.mask* vytváří masku pro limitování rastrových operací

<sup>7</sup> funkce *g.region* udává hranici území a rozlišení rastru, ve které probíhají analýzy, je potřeba mít stále na paměti, v jakém regionu pracujeme

### <span id="page-31-0"></span>**5.4 Aplikace vybraných modulů**

### <span id="page-31-1"></span>**5.4.1 r.watershed - analýza povodí**

Celá analýza je založena na digitálním modelu terénu "dmt". Jelikož byl zdrojový digitální model terénu v rozlišení 100 m, bylo vhodnější vrstvu "dmt" za pomoci funkce *r.resamp.rst* reinterpolovat do rozlišení 5 m (viz obr. 9).

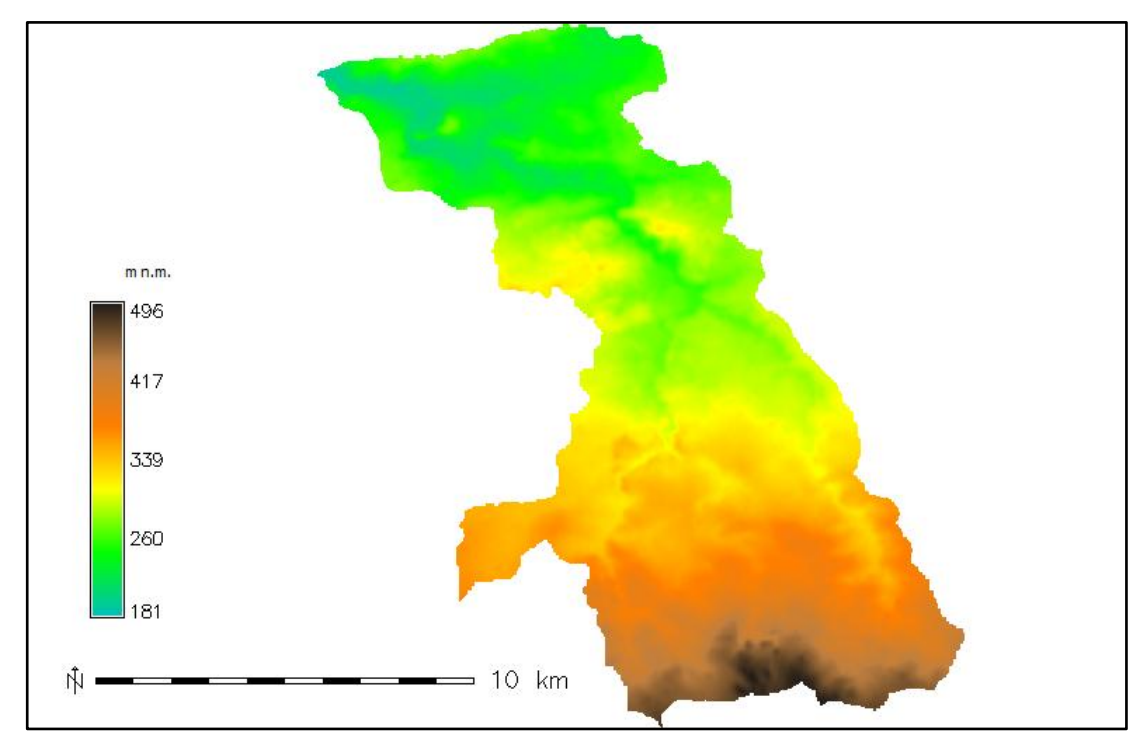

Obr. 9: Digitální model terénu "dmt" povodí Botiče

Níže jsou vytvořeny a popsány následující mapy: accumulation (množství vody, které teče skrz každou buňku), drainage (směry odtoku), basin (jednoznačné označení pro dílčí povodí), half.basin (oběma svahům povodí je přidělena jednoznačná hodnota), stream (části toků).

Požadované a volitelné údaje bylo možné zadat do grafického uživatelského rozhraní (viz obr. 10) nebo pomocí příkazového řádku:

r.watershed elevation=dmt accumulation=accumulation drainage=drainage basin=basin stream=stream half.basin=half.basin threshold=400

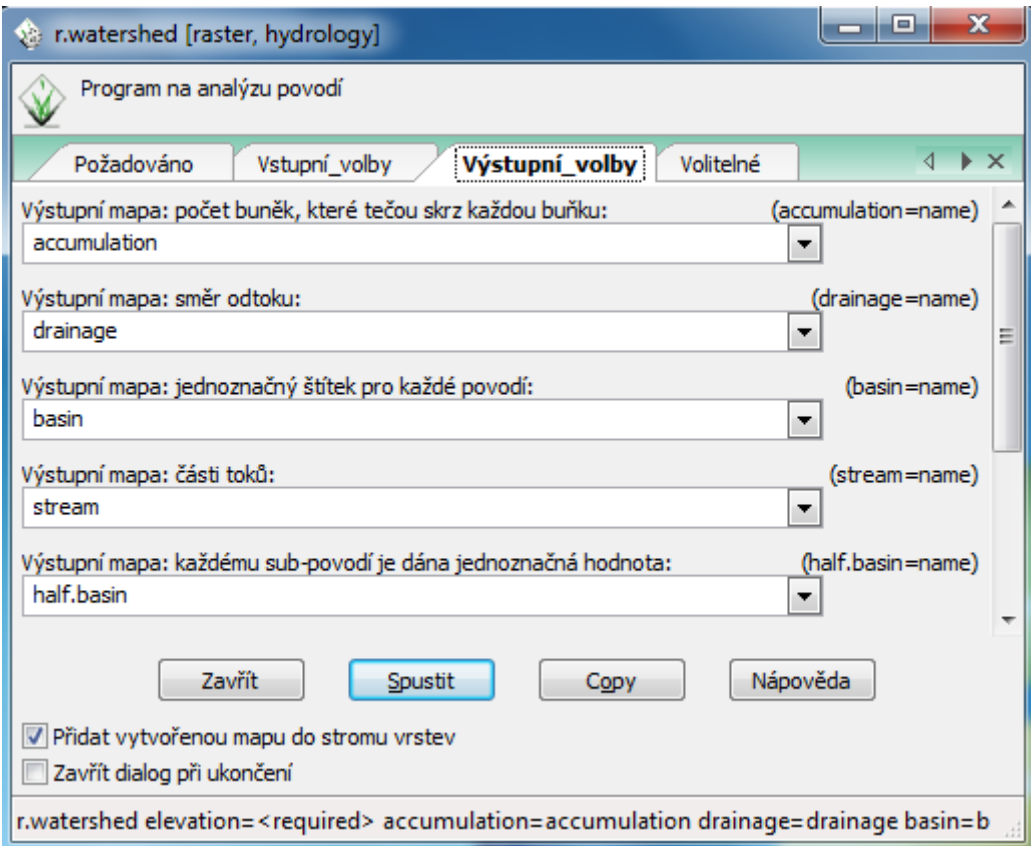

Obr. 10: Nastavení výstupních voleb modulu pomocí grafického uživatelského rozhraní

#### **Akumulace**

Výstupní mapa (obr. 11) zobrazuje množství vody, které teče skrz každou buňku (viz kap. 3.1).

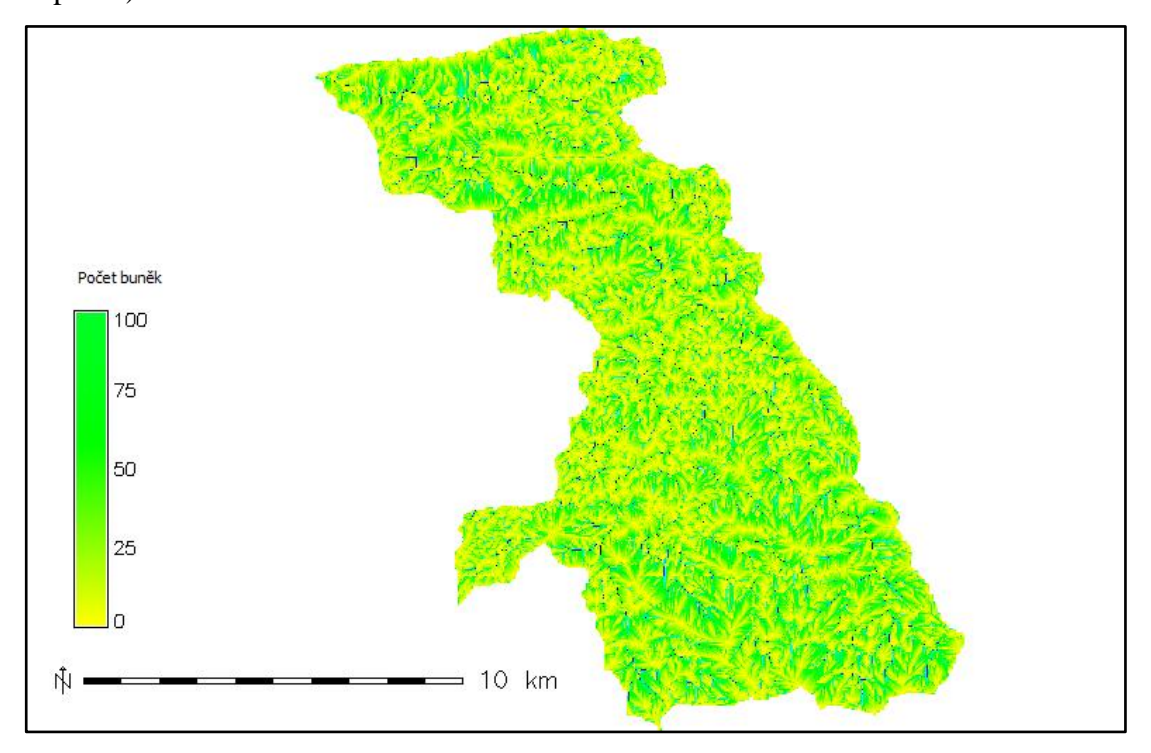

Obr. 11: Akumulace povodí Botiče

Hodnoty lze zjistit dotazováním v mapovém okně nebo příkazem *r.what.*

Výstupní mapu lze interpretovat tím způsobem, že čím vyšší je hodnota, tím se zvyšuje množství vody, které teče skrz každou buňku. Na níže uvedeném příkladu (obr. 12) z povodí Botič je demonstrováno, kolik buněk se nachází na vybraném místě s označením X.

### Příklad: dotazování na vybraném místě X

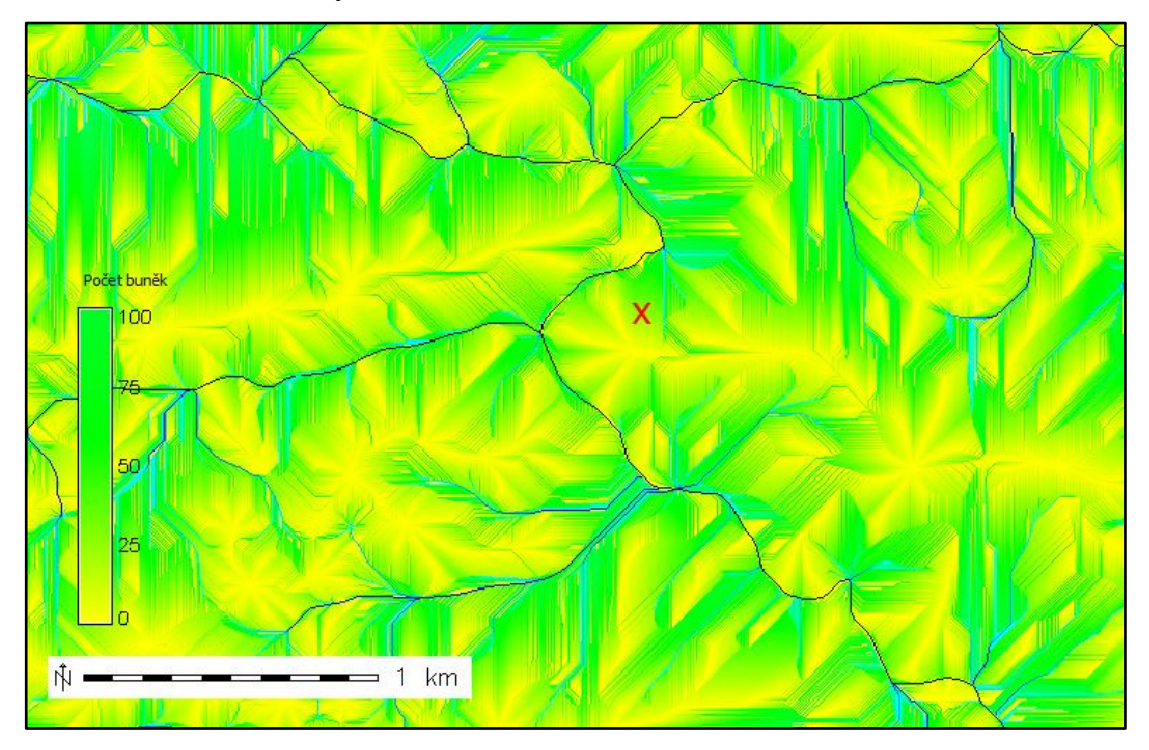

Obr. 12: Akumulace – výřez oblasti Hostivař

r.what --v -f -n input=accumulation east\_north=-735598.379583,-1048644.905421 easting|northing|site\_name|accumulation|accumulation@botic\_label -735598.379583|-1048644.905421||36| **Výsledek X = 36** buněk se nachází na vybraném místě

35

### **Směry odtoku**

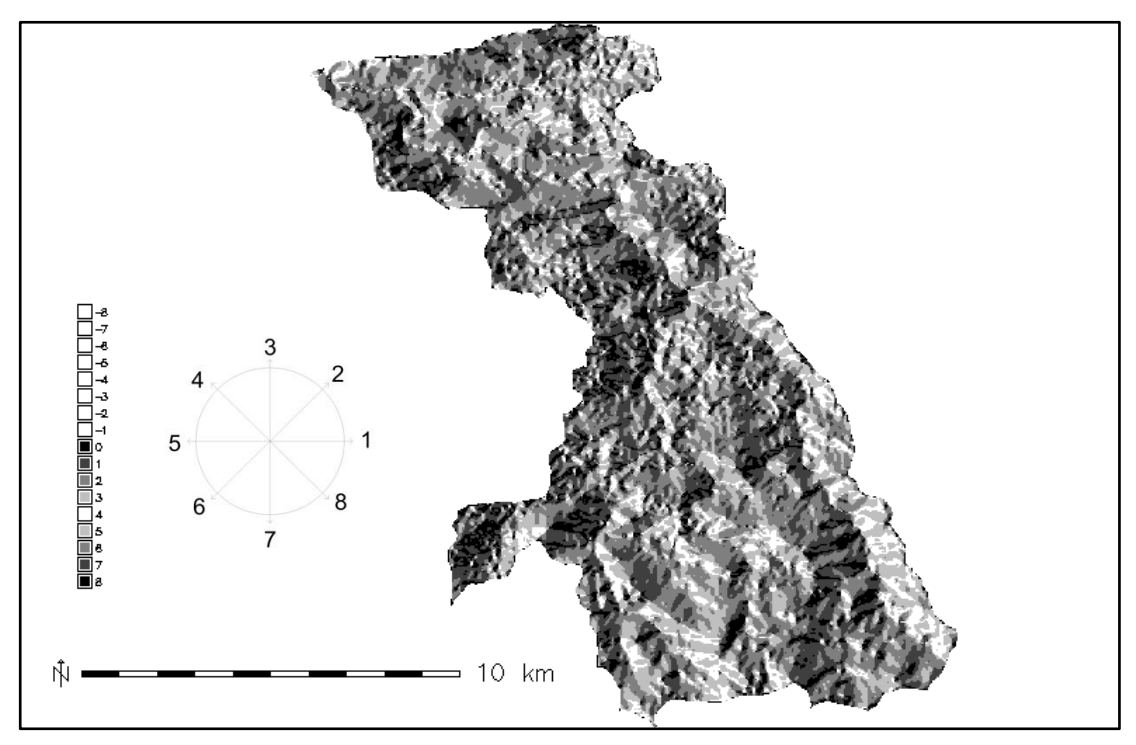

Výstupní mapa (obr. 13) zobrazuje směry odtoku (viz kap. 3.1).

Obr. 13: Směry odtoku celého území (Šipky znázorňují směry odtoku k číselným hodnotám)

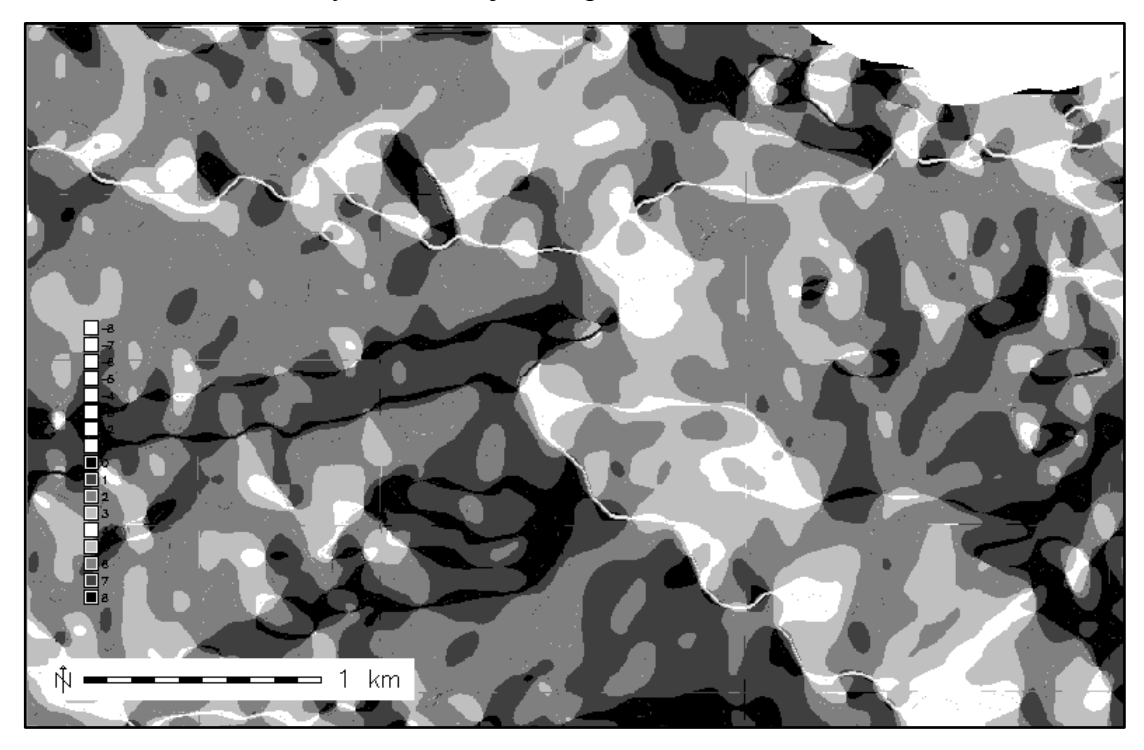

Příklad: na základě barvy z obr. 14 zjistíme příslušnou hodnotu.

Obr. 14: Směry odtoku – výřez oblasti Hostivař

Postup při vyhodnocování směru je následovný: na obr. 14 jsou uvedené odstíny barvy a příslušné číselné hodnoty, to znamená, že např. šedá barva s číslem 2 směřuje na severovýchod, bílá barva s číslem 4 na severozápad atd. Odpovídající směr je třeba najít v obr. 13.

### **Jednoznačné označení pro dílčí povodí**

Každé povodí bylo označeno jednoznačným celým kladným číslem (obr. 15, viz kap. 3.1).

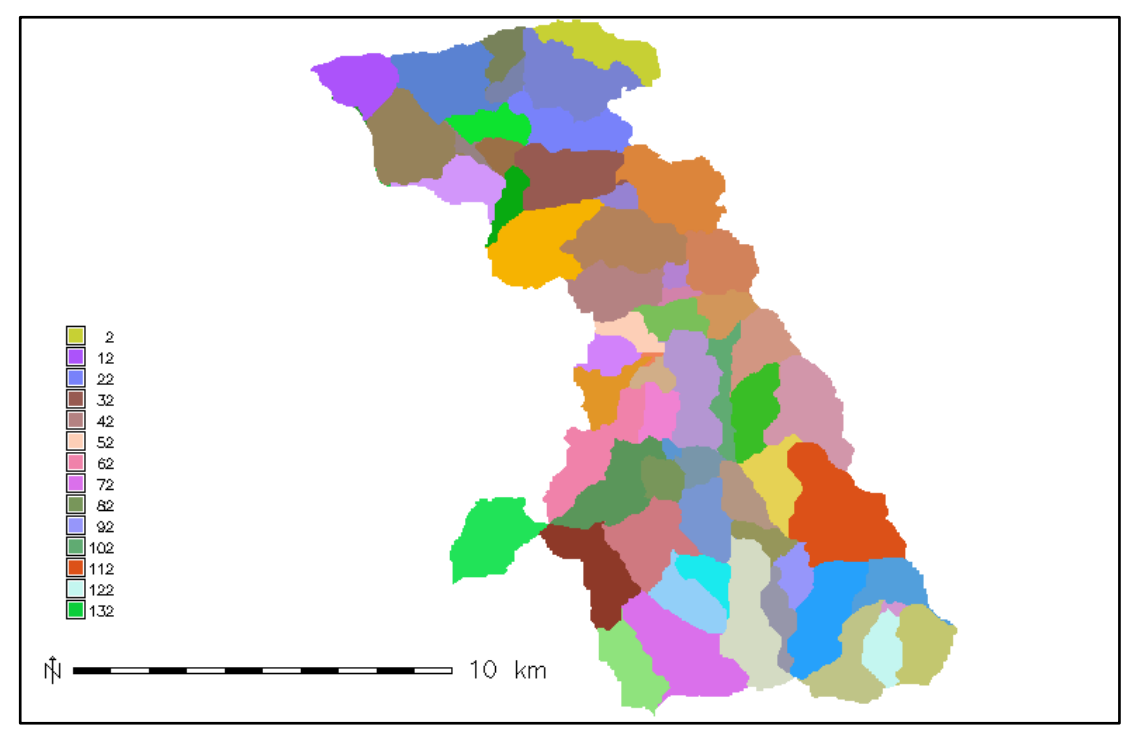

Obr. 15: Dílčí povodí

### **Svahy povodí**

Povodí byla rozdělena na levou a pravou stranu (obr. 16). Oběma svahům povodí byla přidělena jednoznačná hodnota (viz kap. 3.1.).

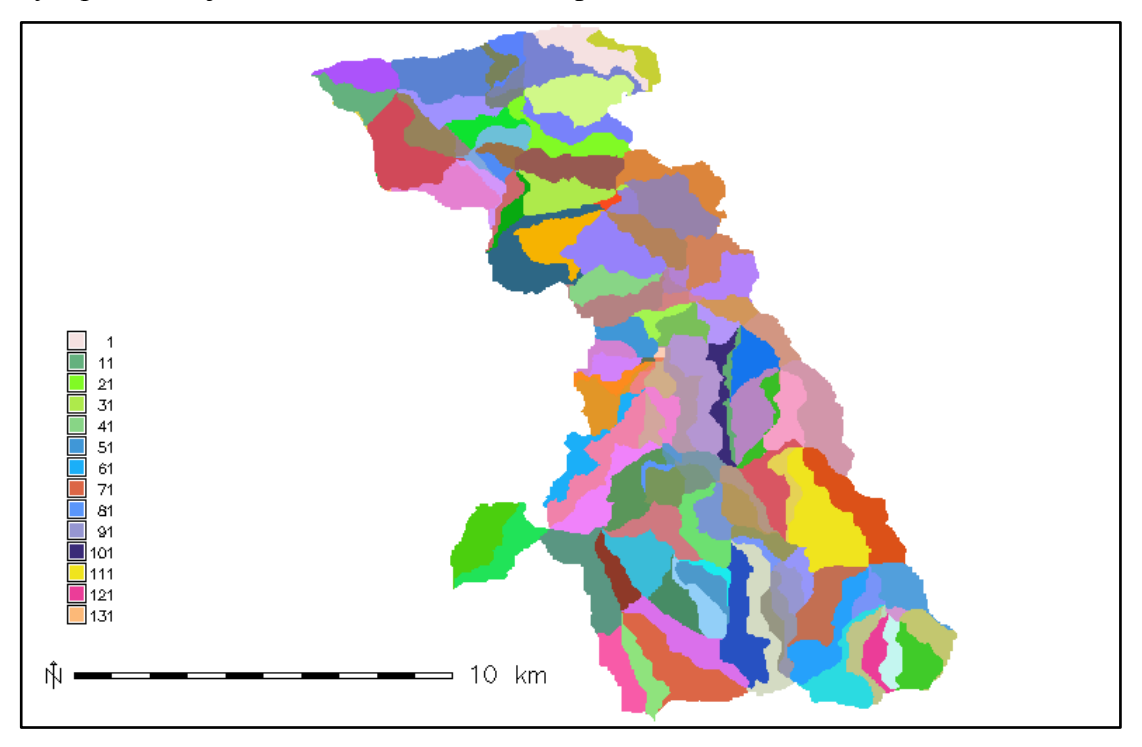

Obr. 16: Poloviční povodí

### **Části toků**

Dalším výstupem modulu *r.watershed* byly části toků, jejichž atributy odpovídají hodnotám povodí (viz obr. 17).

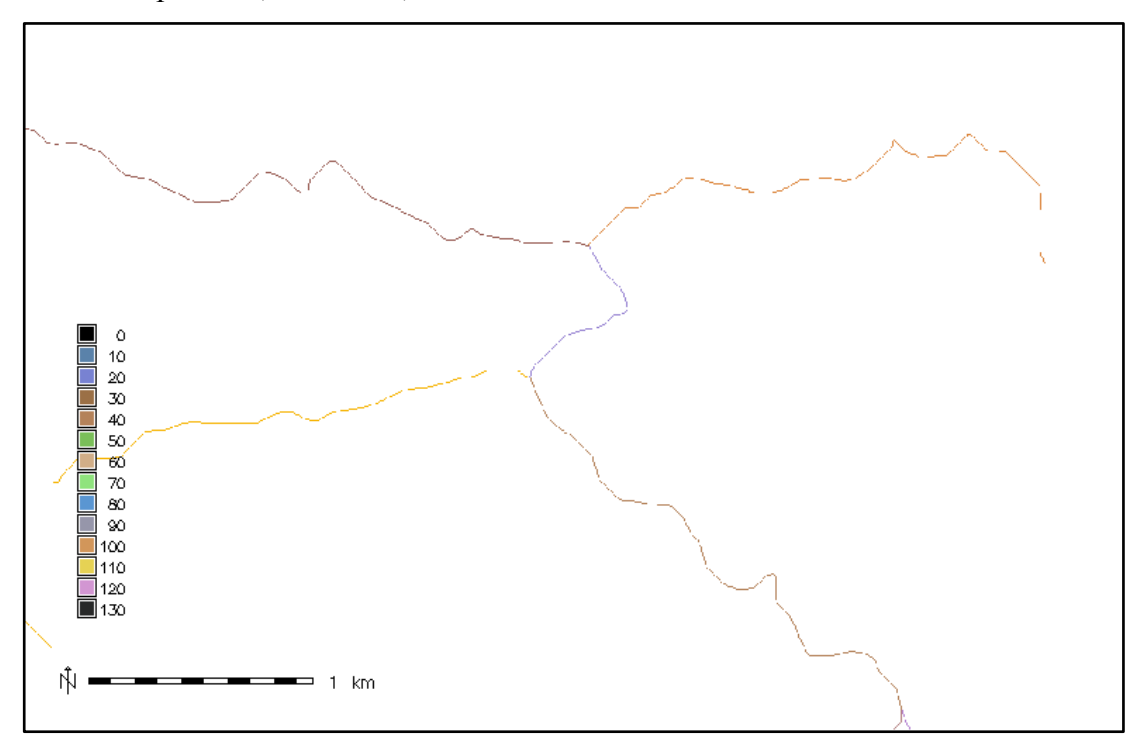

Obr. 17: Výřez z mapy části toků (oblast Hostivař)

Na obrázku níže (obr. 18) je porovnání mezi vektorovou vrstvou vodních toků (VÚV T. G. Masaryka, 2011) (označena modrou barvou) a nově vzniklými částmi toků na podkladu dílčího povodí. Je zřejmé, že časti toků vytvořené *r.watershed* se liší od původní vrstvy. Toto může být způsobeno rozlišením zdrojového digitálního modelu terénu.

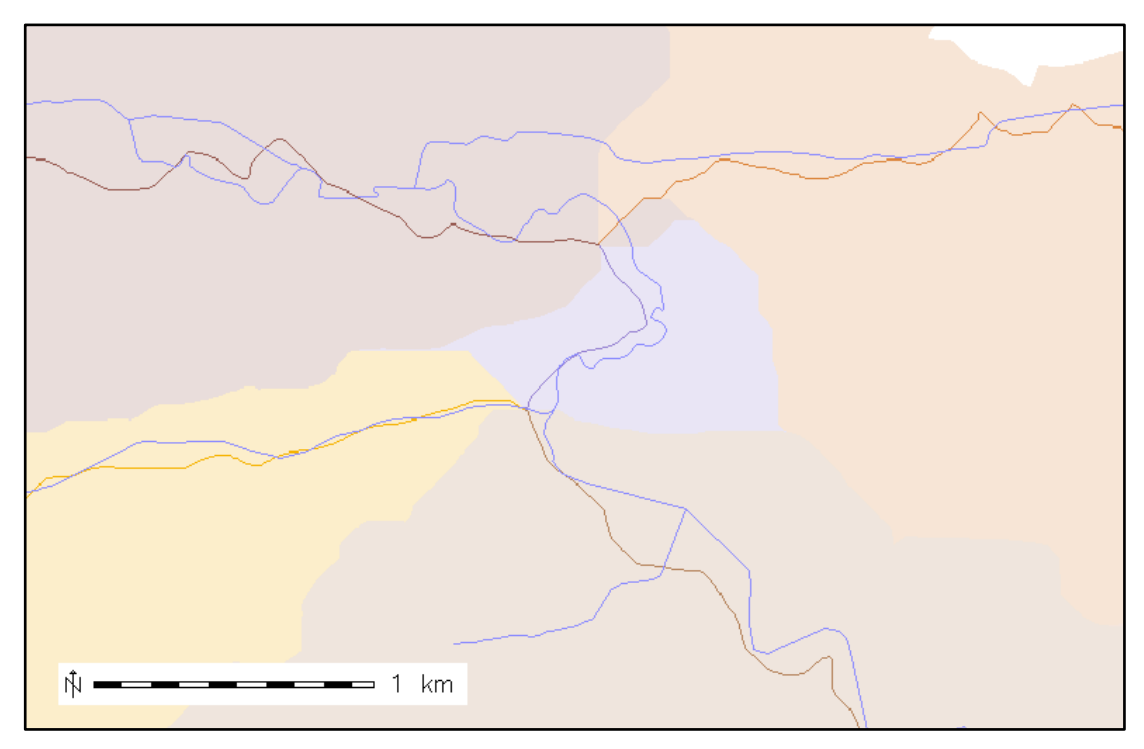

Obr. 18: Výřez z mapy porovnání (oblast Hostivař)

Následující mapy ukazují části toků na dílčím povodí (obr. 19) a na svazích povodí (obr. 20).

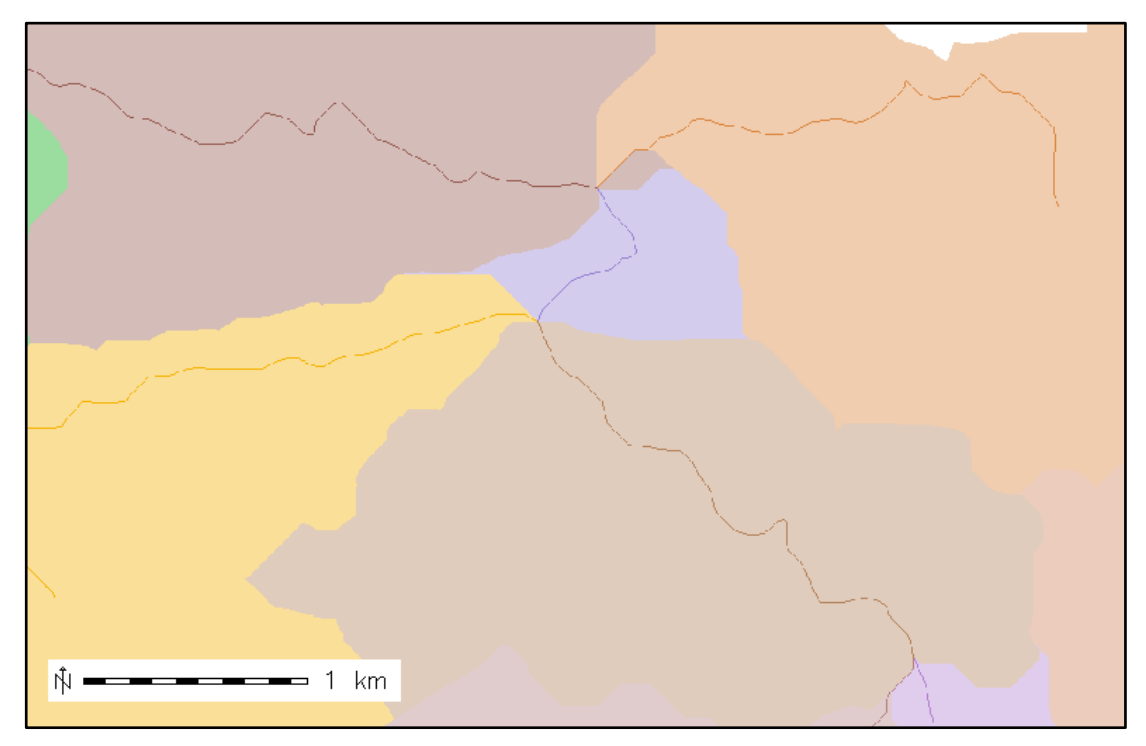

Obr. 19: Výřez z mapy části toků na dílčím povodí

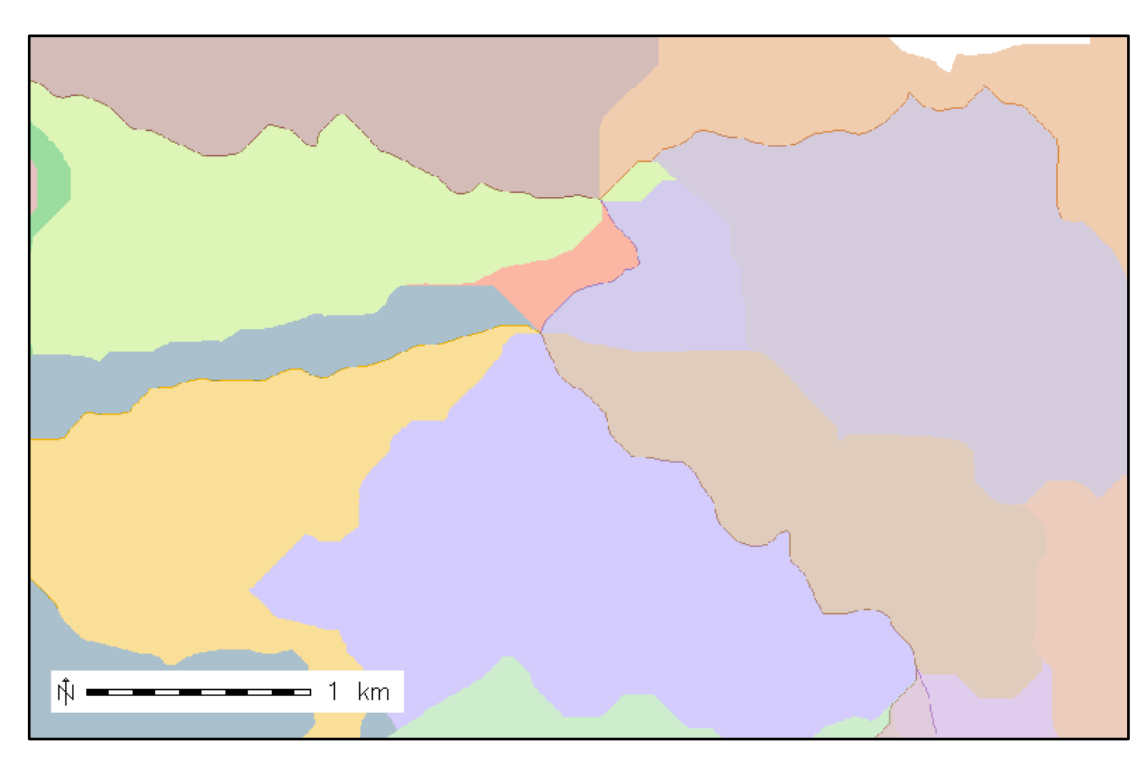

Obr. 20: Výřez z mapy části toků na svazích povodí

#### <span id="page-41-0"></span>**5.4.2 r.flow**

Výstupem tohoto modulu byly dráhy odtoku (flowlines) (obr. 22), délky svahu (obr. 24) a hustota odtoku (obr. 25). Na základě digitálního modelu terénu vytvořil tento modul dráhy odtoku po svahu. Do vstupních údajů byla přidána rastrová mapa orientací svahů *aspect*, již dříve vytvořena pomocí *r.resamp.rst*<sup>8</sup>z digitálního modelu terénu. Výstupní mapy byly vytvořeny na základě volitelných parametrů: vektorová mapa *flout* = dráha odtoku, rastrová mapa *lgout* = délka svahu a rastrová mapa *dsout* = hustota povrchového odtoku (viz obr. 21).

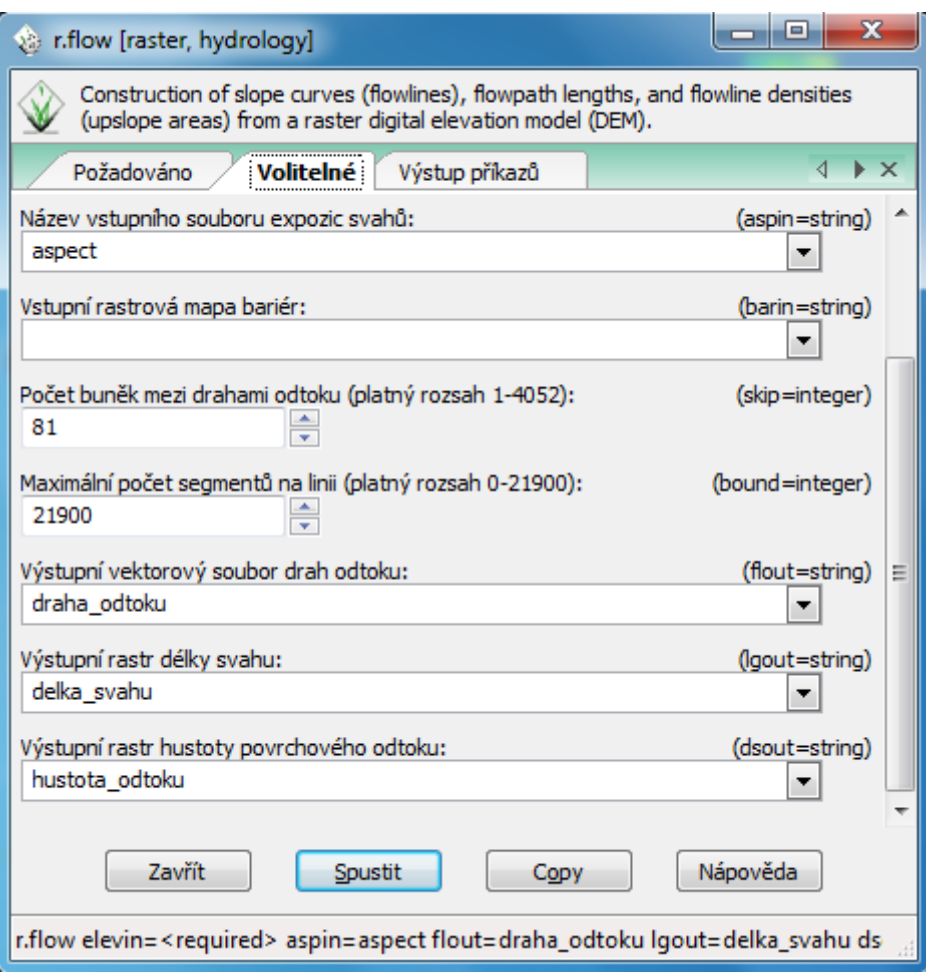

Obr. 21: Volitelné parametry modulu *r.flow*

-

<sup>&</sup>lt;sup>8</sup> r.resamp.rst - reinterpoluje a volitelně zpracovává topografickou analýzu ze vstupního rastrového souboru do nové rastrové mapy

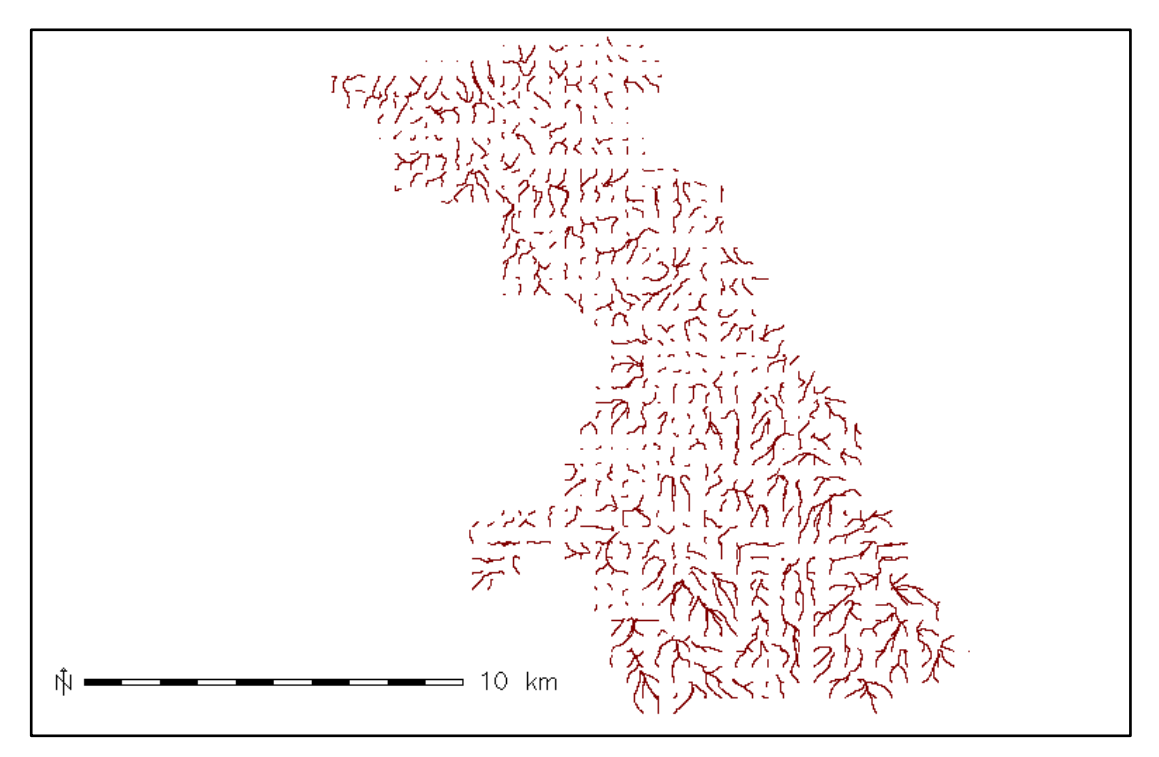

Obr. 22: Vytvořené dráhy odtoku povodí Botič modulem *r.flow*

Zobrazení pomocí modulu *nviz*<sup>9</sup>, tento modul byl použit se záměrem docílení přehlednější vizualizace dráh odtoku (obr. 23).

```
nviz elevation=dmt vector=drahy_otoku
```
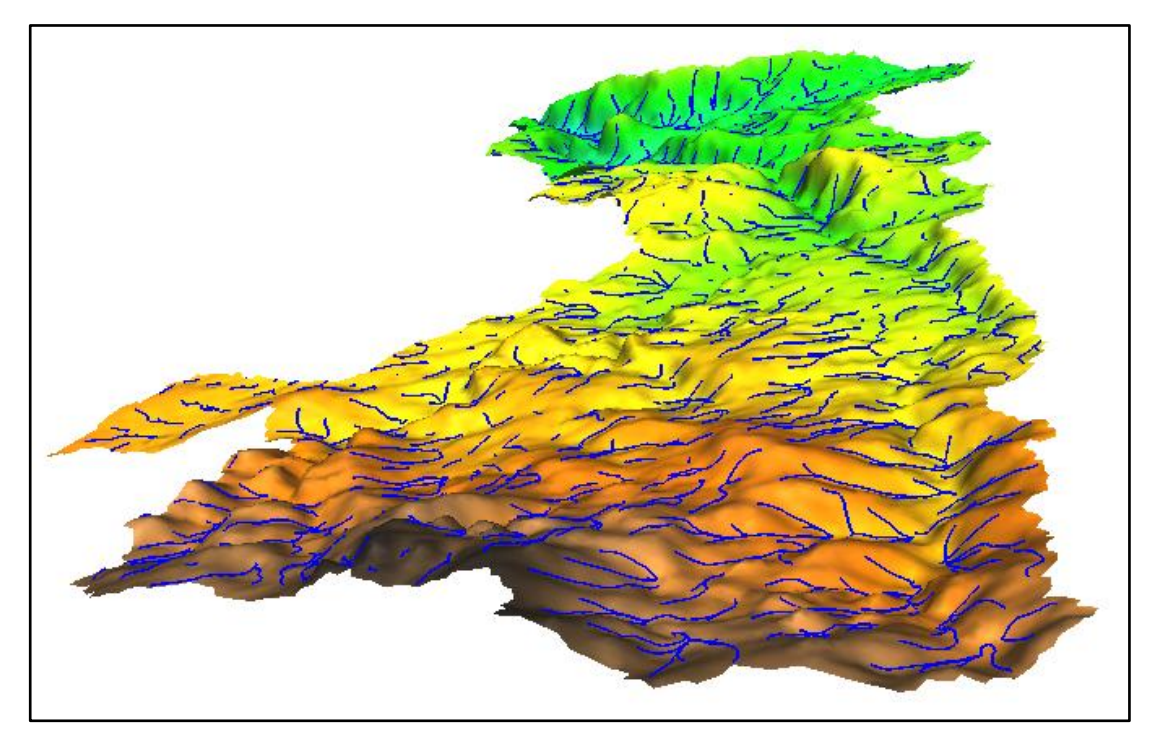

Obr. 23: Linie toků na podkladu digitálního modelu terénu

 9 *nviz* = nástroj pro 3D vizualizace a animace v GRASS GIS

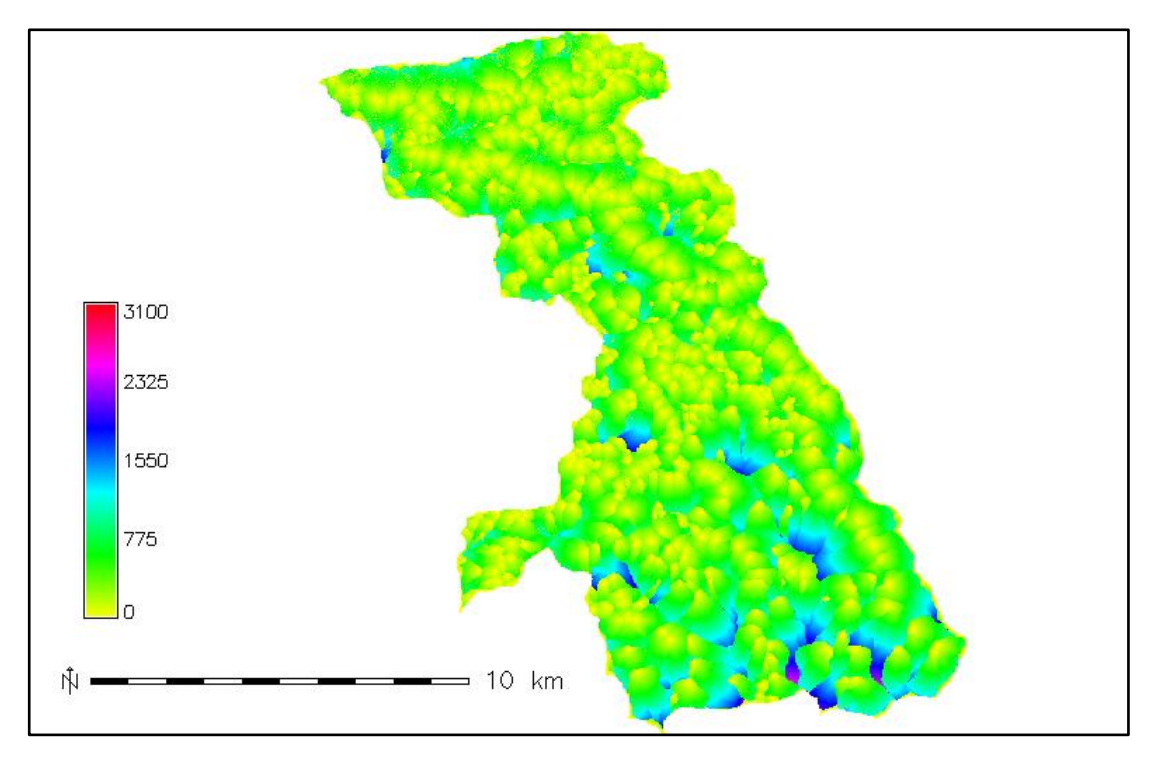

Obr. 24: Délky svahu povodí Botiče

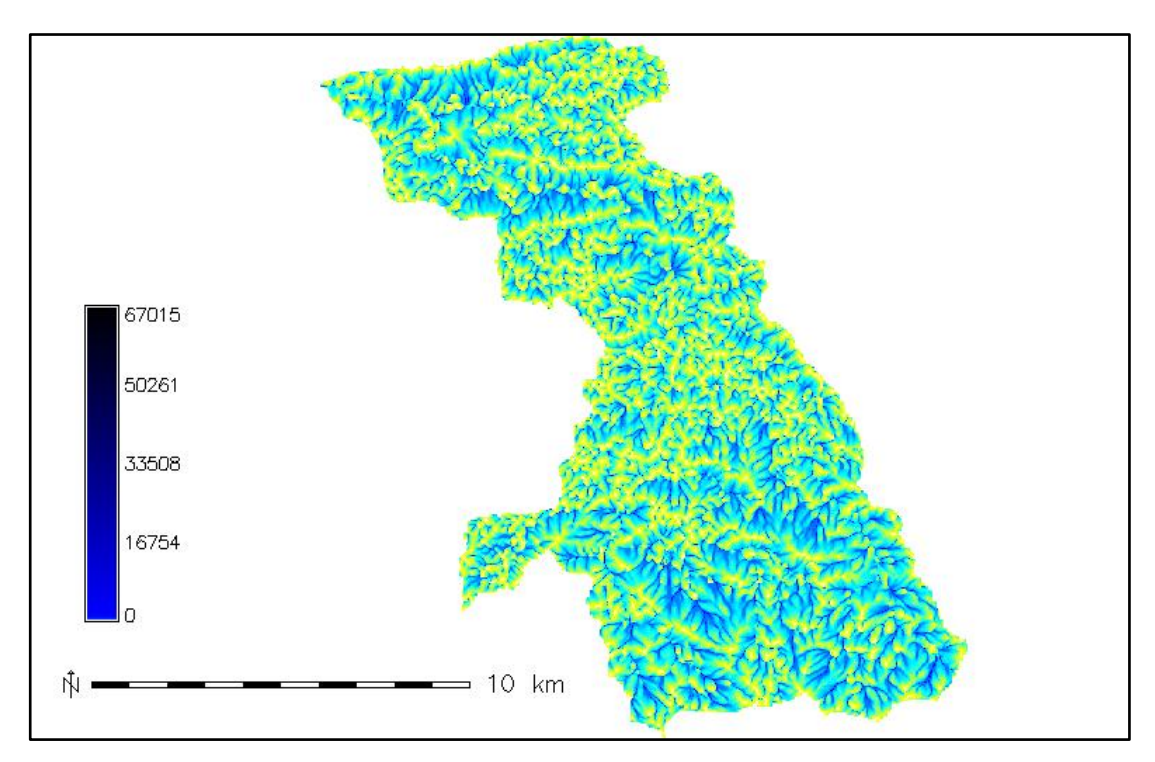

Obr. 25: Hustota povrchového odtoku povodí Botiče

#### <span id="page-44-0"></span>**5.4.3 r.water.outlet**

Modulem *r.water.outlet* lze zjistit uzávěrový profil libovolného toku, a to na základě směru odtoku "drainage" (vytvořen v *r.watershed*) a sady souřadnic, které lze zjistit kliknutím (dotazováním) na vybraný tok (obr. 26). Výsledná mapa zobrazuje oblast, ze které voda odtekla (obr. 27).

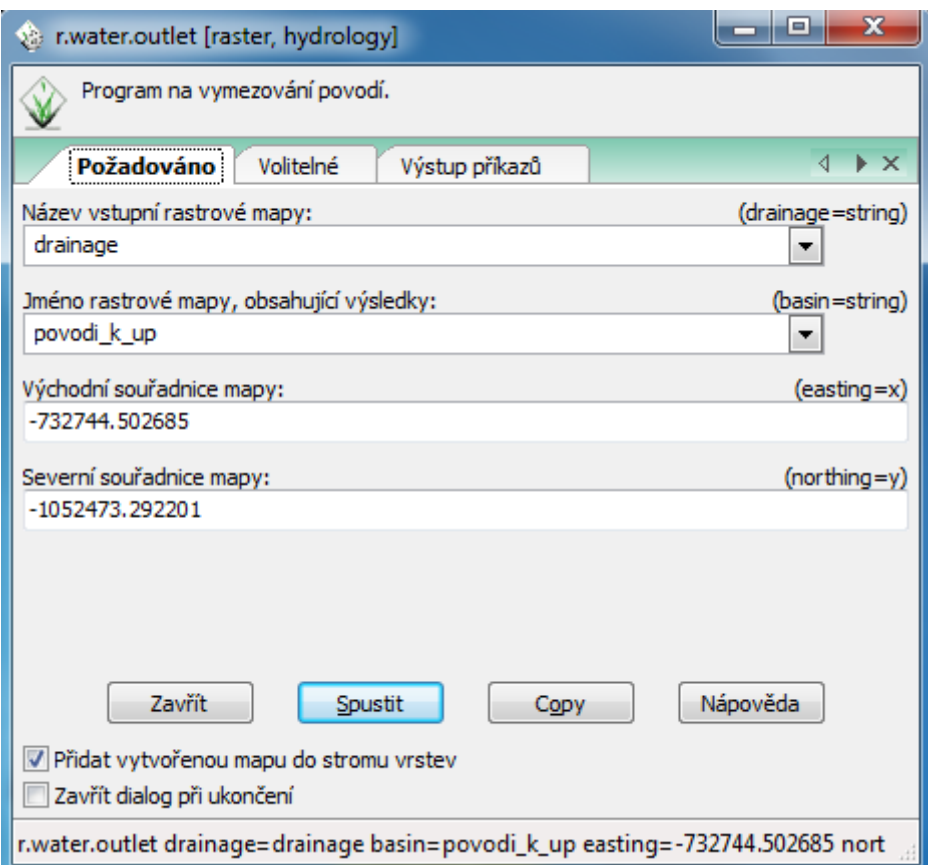

Obr. 26: Požadované parametry pro vytvoření mapy

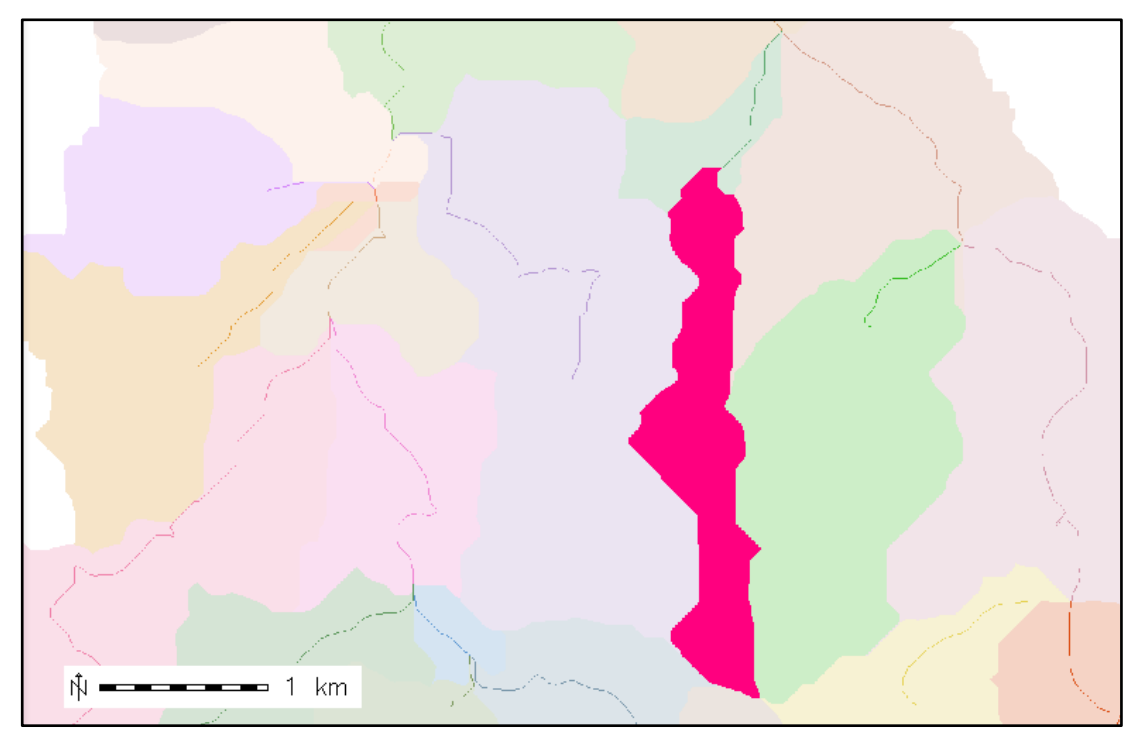

Obr. 27: Růžová barva značí oblast, ze které odteče voda nami zvoleným bodem

#### <span id="page-46-0"></span>**5.4.4 r.carve**

Cílem modulu *r.carve* bylo vyříznout vodní tok Botič z digitálního modelu terénu (viz obr. 29). Do vstupních údajů byla přidána rastrová mapa "dmt" a vektorová vrstva toku "Botič" (obr. 28). Pro vyříznutí byla nastavena šířka 20 m a hloubka 5 m. r.carve rast=dmt vect=Botic output=carve width=20 depth=5

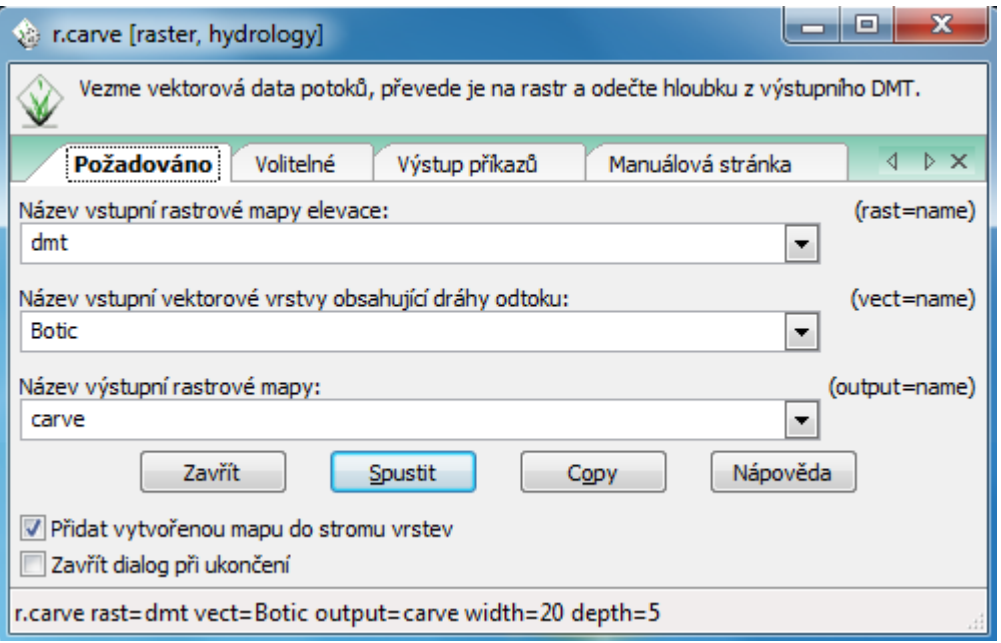

Obr. 28: Požadované parametry modulu *r.carve* 

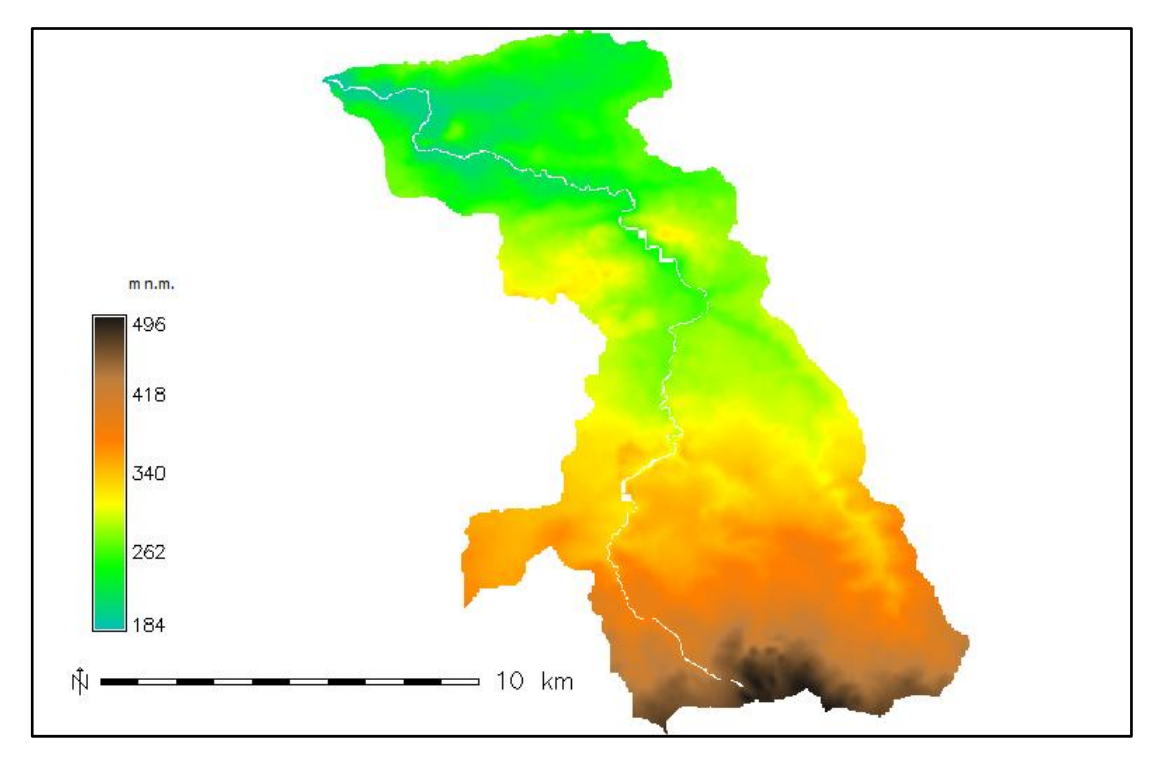

Obr. 29: Vyříznutý vodní tok Botič z digitálního modelu terénu

#### <span id="page-47-0"></span>**5.4.5 r.stream.order**

Tímto modulem se určilo Strahlerovo a Hortonovo pořadí toků (Strahler's and Horton's stream order). Jako vstupní data sloužily toky stream (vytvořeny *r.watershed*) a směry *drainage* (vytvořeny též *r.watershed*). Obr. 30 demonstruje výřez mapy Strahlerova pořadí toků.

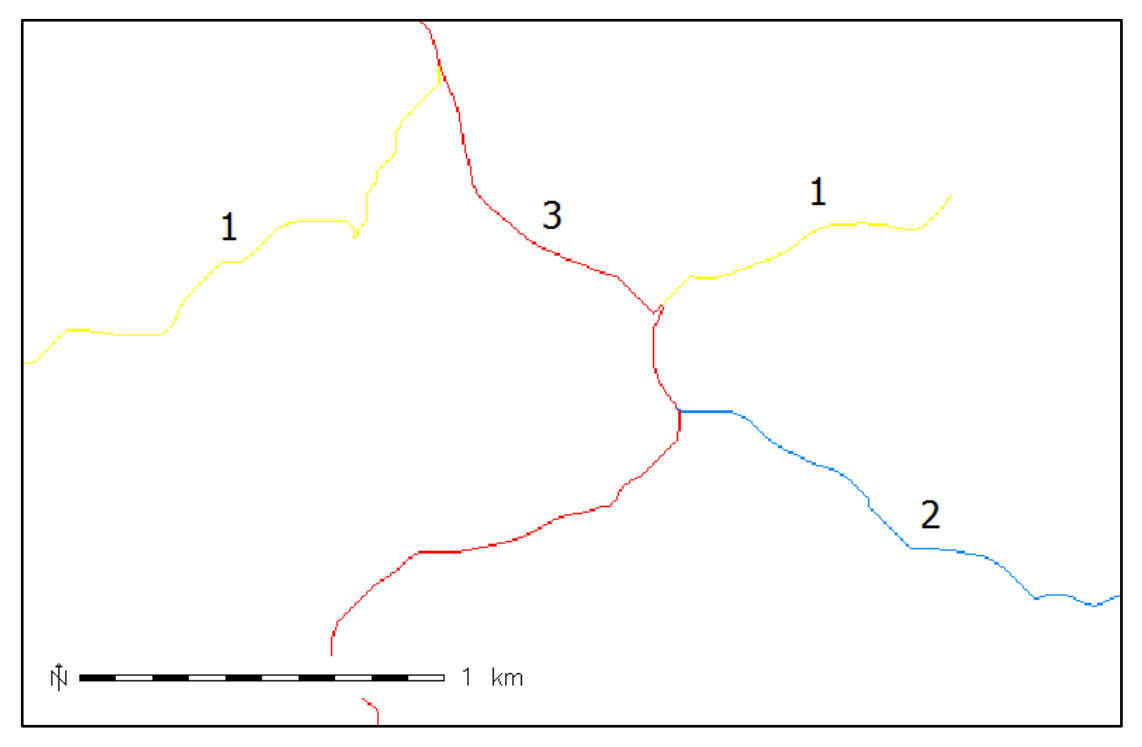

Obr. 30: Výřez mapy Strahlerova pořadí toků (oblasti Petrovice, Křeslice)

#### <span id="page-47-1"></span>**5.4.6 r.topmodel**

Cílem tohoto modulu bylo zjistit N-letý průtok s dobou opakování 100 let povodí Botiče.

Soubor s parametry a srážkami byl vytvořen podle popisu Cho (2007) a následně vložen do požadovaných parametrů modulu (viz obr. 32).

Maximální jednodenní srážka s dobou opakování 100 let (75 mm) byla odvozená na základě mapy z Projektu QD1368 Českého hydrometeorologického ústavu (viz obr. 31). Předpokládaná doba srážky byla 24 hodin, přičemž se jednalo o konstatní intenzitu 3 mm za hodinu.

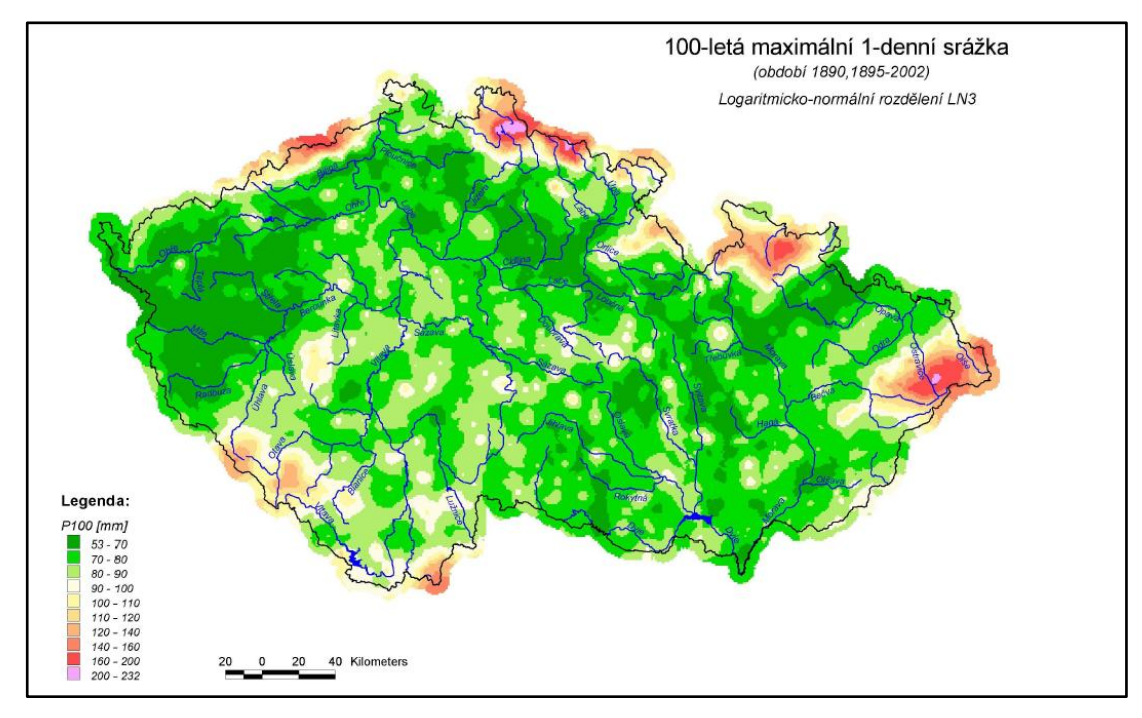

Obr. 31: Maximální jednodenní srážka s dobou opakování 100 let (zdroj: ČHMÚ)

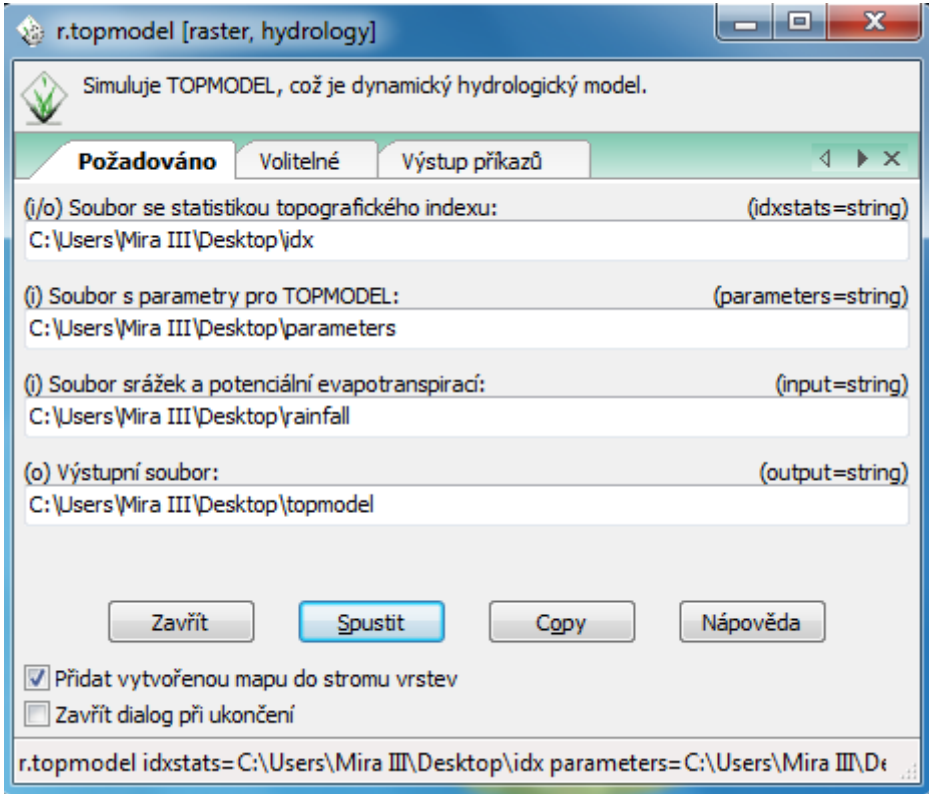

Obr. 32: Požadovaný parametry pro *r.topmodel* 

### **Zadané parametrů** *r.topmodel***u**:

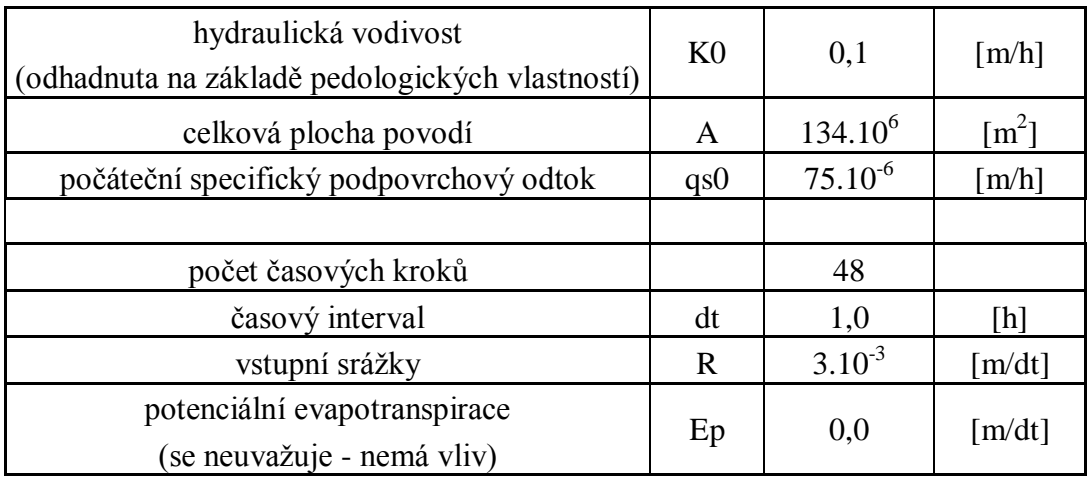

Tabulka č. 1: Zadané parametry

#### **Výsledné hodnoty** *r.topmodel***u**:

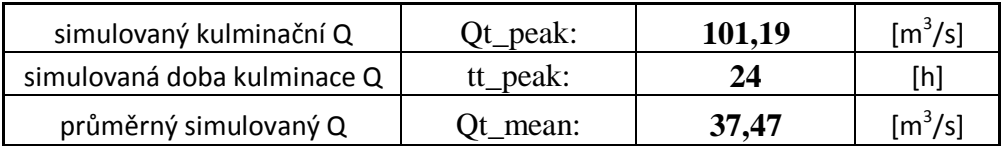

Tabulka č. 2: Výsledné hodnoty

Zjištěné hodnoty nebylo možné ověřit, jedná se tedy pouze o hodnoty získané ze zvolených parametrů. Kulminační hodnota  $Q_{100}$  činí  $101,2$  m<sup>3</sup>/s, průměrný simulovaný průtok činí 37,47 m<sup>3</sup>/s. a objem spadlých srážek 10 050 mil. m<sup>3</sup>.

Následující tabulka zobrazuje údaje za 48 hodin. Na základě zadaných parametrů bylo možné zjistit celkový průtok, specifický průtok, povrchový odtok a podpovrchový odtok.

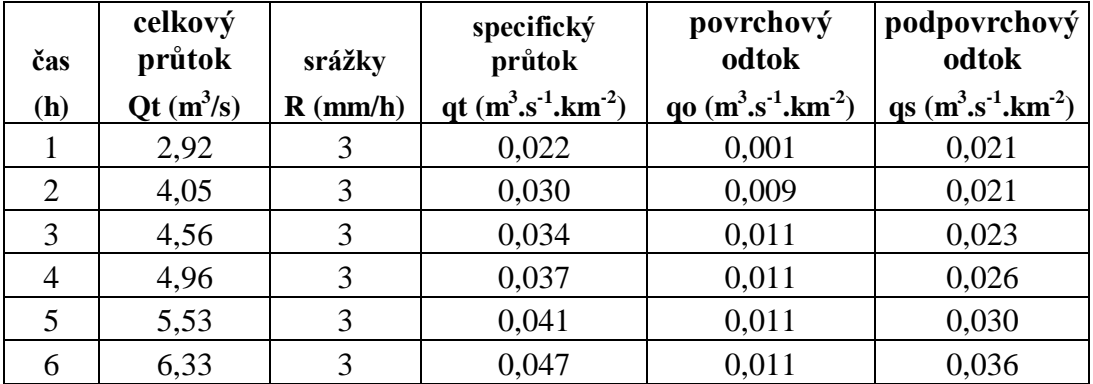

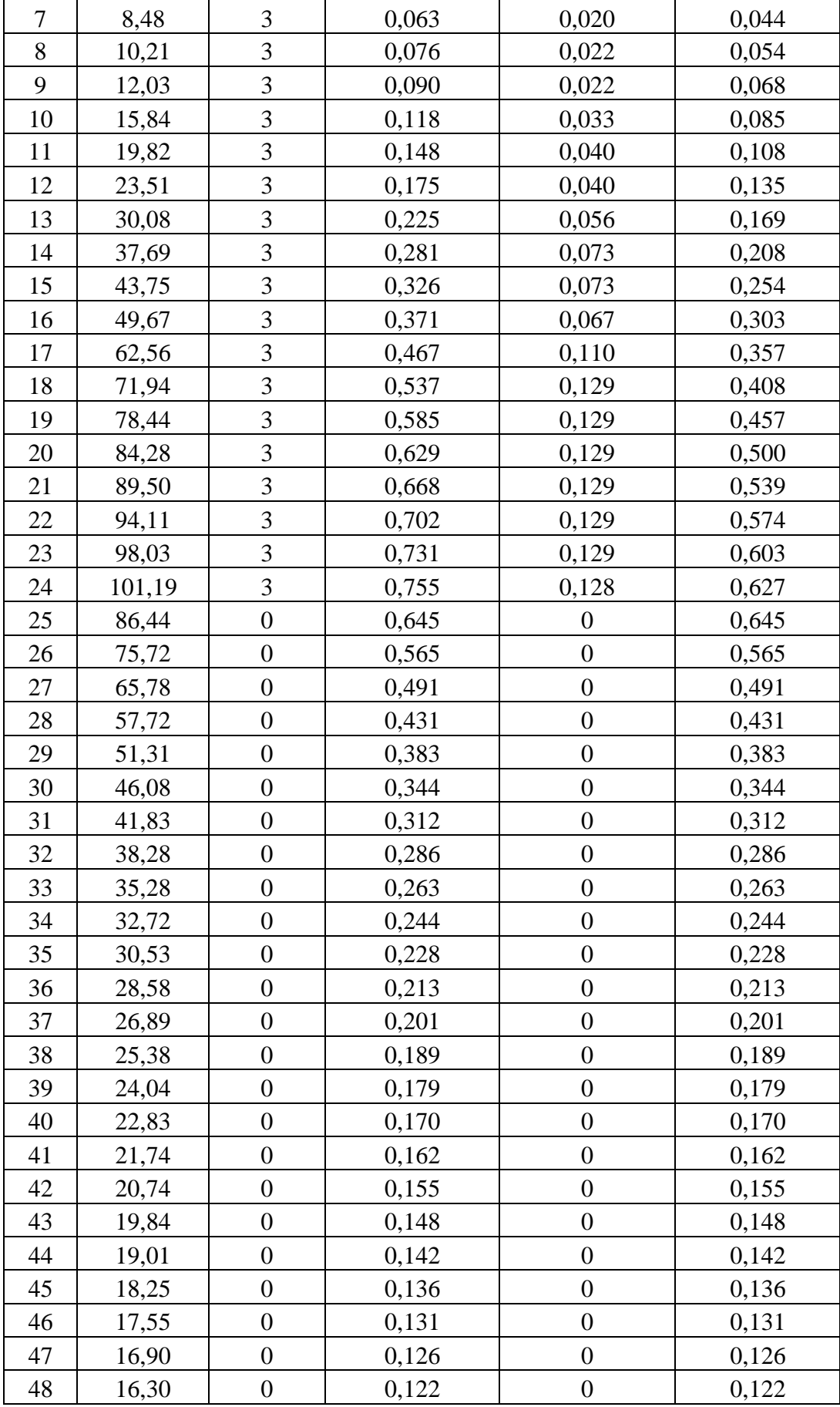

Tabulka č. 3: Výsledné hodnoty

Následující grafy značí průběh celkového průtoku (obr. 32) a spadlých srážek (obr. 33) na povodí Botiče:

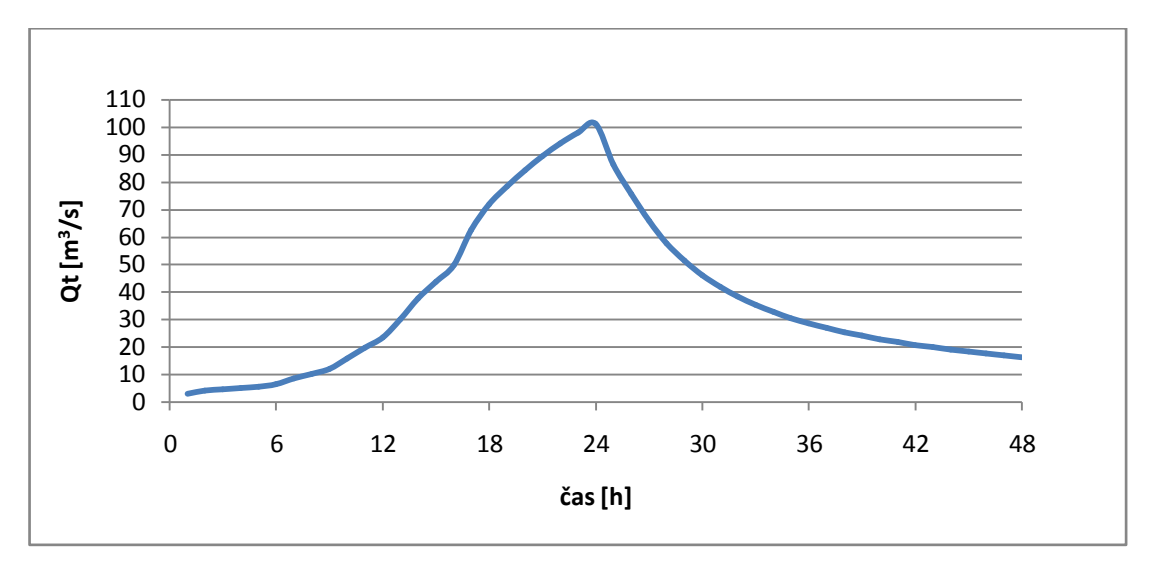

Obr. 32: Simulovaný 100-letý průtok pomocí modulu *r.topmodel* pro povodí Botiče

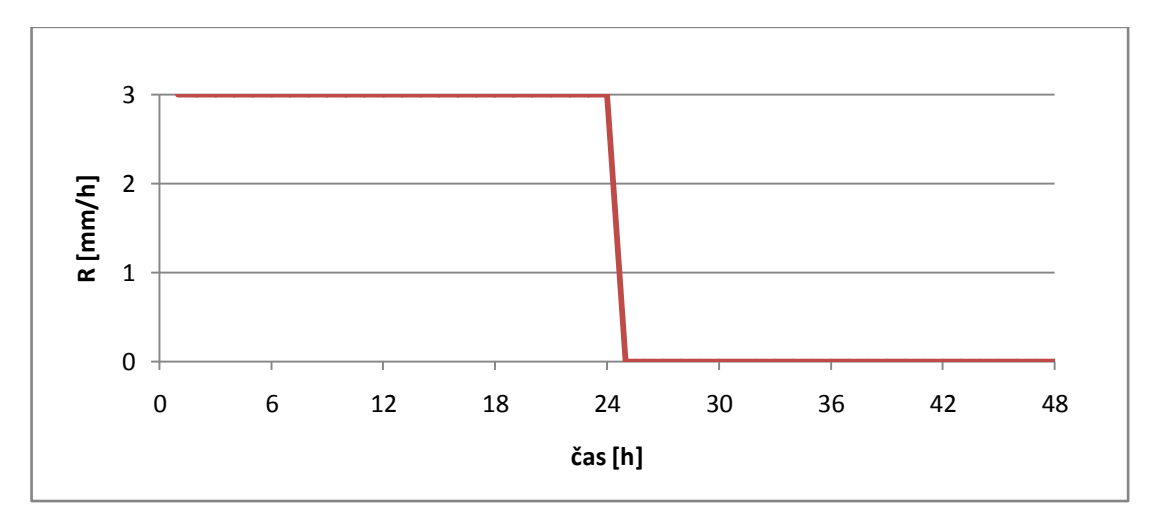

Obr. 33: Návrhová srážka s dobou opakování 100 let za 48 hodin pro povodí Botiče

### <span id="page-52-0"></span>**6 DISKUZE**

Práce s volně dostupným softwarem GRASS má nepochybně mnohé výhody, ale také nevýhody. Zmiňují je autoři předchozích studií a přesně tyto nevýhody představovaly určité překážky při vypracování praktické části této práce. Výhody ve své podstatě shrnuje Cannata (2006), používání softwaru GIS hodnotí pozitivně, protože velmi usnadňuje úlohu nových procedur a vývoje modelů díky dostupnosti kódů a dokumentace. Domnívá se také, že přístup s použitím GIS vede k přesnějším výsledkům, méně duplikacím, snažšímu ukládání map, vyšší flexibilitě, většímu sdílení dat, větší efektivitě a vyšší komplexnosti produktu. (Cannata 2006).

Jak poznamenávají též autoři předchozích studií (P. Čejka, L. Juřikovská), nevýhodou nekomerčního systému GRASS je pomalé zpracovávání dat. Než uživatel dojde k výsledku u jediného modulu, může počítat s hodinovým i delším zpracováním. Doba zpracování závisí též na výkonnosti počítače a zvolené platformě. Poněkud dlouhavý proces lze tedy jednoznačně považovat za určitou nevýhodu. Napříkad v porovnání s programem ArcGIS je načítání vrstev a jejich pohyb v GRASS GISu i QUANTUM GISu o něco pomalejší. GRASS byl primárně vyvíjen pro Linux, později se začal zkoušet na platformě MS Windows.

Digitální model terénu využitý v praktické části má též určité nedostatky, lze se domnívat, že nedokonalost zdrojového modelu má za následek nepřesné výsledky. Pomocí funkce *v.report* byla například zjištěna délka povodí Botič 33,80 km. Toto číslo však neodpovídá oficiálnímu údaji 34,5 km (viz kap. 5.1). Co se týče jednotlivých vybraných modulů, nemělo zde využití některých modulů žádný význam. Přesněji řečeno např. modul *r.fill.dir*, který se využívá pro vyplnění sníženin, by v případě zde využitých zdrojových dat nebyl schopen docílit žádných výsledků.

Závěrem je vhodné dodat, že pro úspěšnou práci s programem je nezbytné důkladné prostudování návodu programu a správné zadání parametrů. Zde bylo prakticky využito jen několik modulů, systém GRASS však pro hydrologické analýzy nabízí mnoho nástrojů a funkcí. Ač je systém nekomerční, poskytuje mnoho možností pro využití pro hydrologické studie a jeho využití je, i po zvážení určitých nevýhod, doporučeníhodné.

53

# **7 ZÁVĚR**

<span id="page-53-0"></span>V praktické části (kap. 5) byly na příkladu oblasti povodí Botič využity moduly *r.watershed, r.flow, r.water.outlet, r.carve, r.stream.order* a *r.topmodel*. Výstupní mapy modulu *r.watershed* zobrazují uspokojivé výsledky, to znamená, že požadované akumulace povodí, směry odtoku, dílčí a poloviční povodí a jeho části toků byly vygenerovány v odpovídajících výstupních rastrových mapách. Co se týče modulu *r.flow*, byly vytvořeny linie toku po svahu, vypočítána délka svahu a hustota odtoku. Další z modulů, r.water.outlet, byl využit jako nástroj pro zjištění uzávěrového profilu toku. Pomocí modulu r.carve bylo umožněno vyříznutí požadovaného toku z digitálního modelu terénu. Pro určení pořadí toku dle Strahlera a Hortona byl využit modul r.stream.order. Hlavním bodem bylo na základě dostupných a zadaných parametrů využít modul *r.topmodel* a dojít k výsledku, který odpovídá kulminační hodnotě stoletého průtoku pro povodí Botič. Po aplikaci vybraných modulů byly v diskuzi (kap. 6) zhodnoceny jejich výhody a nevýhody. Mezi které na straně výhod patří volná dostupnost software a poněkud pomalé zpracování na straně nevýhod.

# **POUŽITÁ LITERATURA**

<span id="page-54-0"></span>ATLAS ČESKA, 2007: Botič, online: http://www.atlasceska.cz/praha/botic, cit. 2013-03-24

CHO, H. 2007: How to run r.topmodel, online: http://geni.ath.cx/r.topmodel.html, cit. 2013-03-24

CANATTA, M. 2006: A GIS embedded approach for Free & Open Source Hydrological Modeling, Politecnico di Milano, 215 s., online: [http://openhydrology.org/\\_media/papers/phd\\_cannata.pdf,](http://openhydrology.org/_media/papers/phd_cannata.pdf) cit. 2013-02-25.

CENIA, 2010: Národní geoportal INSPIRE, online: http://geoportal.gov.cz/web/guest/wms, cit. 2013-03-22

CREATIVE COMMONS, 2013: QUANTUM GIS online: [http://qgis.osgeo.org/index.php,](http://qgis.osgeo.org/index.php) cit. 2013-01-13

ČEJKA, P. 2008: Hydrologické analýzy v ArcGIS a GRASS. Semestrální práce, online: [http://gis.zcu.cz/studium/apa/referaty/2008/Cejka\\_HydrologickeAnalyzy/,](http://gis.zcu.cz/studium/apa/referaty/2008/Cejka_HydrologickeAnalyzy/) cit. 2013-02-24.

DASSAU, O. et al. 2011: Quantum GIS 1.7 Wroclaw. User manual. OSGEO, 237 s.

DASSAU O., HOLL S., NETELER, M. 2005: [GRASS GIS 6.0 Kursskript,](http://www.gdf-hannover.de/dl.php?download=gdf_grass60_v11_toc.pdf) Hannover, 152 s.

GIS OSTRAVA, 2010: Modelování povrchového odtoku v extrémním reliéfu, online: [http://gis.vsb.cz/GIS\\_Ostrava/GIS\\_Ova\\_2010/sbornik/Lists/Papers/CZ\\_5\\_5.pdf,](http://gis.vsb.cz/GIS_Ostrava/GIS_Ova_2010/sbornik/Lists/Papers/CZ_5_5.pdf) cit. 2013-03-27

GRASS DEVELOPMENT TEAM, 2013: GRASS GIS, online: [http://grass.osgeo.org,](http://grass.osgeo.org/) cit. 2013-02-28.

GRASS-WIKI, 2013: GRASS-Wiki, online: [http://grasswiki.osgeo.org/wiki,](http://grasswiki.osgeo.org/wiki) cit. 2013-02-28

GRASSwikiCZ, 2008: FreeGeodataCZ, online: [http://grass.fsv.cvut.cz/gwiki/FreeGeodataCZ,](http://grass.fsv.cvut.cz/gwiki/FreeGeodataCZ) cit. 2013-01-05

HOJGR, R. 2005: Vizualizace prostorových dat v prostředí GRASS GIS, Technická univerzita Ostrava, online:

[http://gis.vsb.cz/GISacek/GISacek\\_2005/Sbornik/hojgr/hojgr.html,](http://gis.vsb.cz/GISacek/GISacek_2005/Sbornik/hojgr/hojgr.html) cit. 2013-02-24

HRÁDEK, F., KUŘÍK, P. 2002: Hydrologie. LF ČZU v Praze, 271 s.

HYDRO.UPOL.cz, 2009: Řád vodních toků, online: [http://hydro.upol.cz/?page\\_id=58,](http://hydro.upol.cz/?page_id=58) cit. 2013-04-01

JUŘIKOVSKÁ, L. 2006: Modelování hydrologických a hydrogeologických procesů v systému GRASS, Technická univerzita Ostrava, 7 s., online: [http://gis.vsb.cz/GISacek/GISacek\\_2006/vzor.pdf,](http://gis.vsb.cz/GISacek/GISacek_2006/vzor.pdf) cit. 2013-02-18

KULASOVÁ, B., ŠERCL, P., BOHÁČ M. 2004: Projekt QD1368, Verifikace metod odvození hydrologických podkladů pro posuzování bezpečnosti vodních děl za povodní, ČHMÚ, 128 s.

LANDA, M. 2004: GRASS jako pomůcka při výuce GIS a DPZ, ČVUT v Praze, 18 s., online:

[http://gis.vsb.cz/GIS\\_Ostrava/GIS\\_Ova\\_2005/Sbornik/cz/Referaty/landa.pdf,](http://gis.vsb.cz/GIS_Ostrava/GIS_Ova_2005/Sbornik/cz/Referaty/landa.pdf) cit. 2013-02-18

LESY hl. m. PRAHY, 2006: Vodní toky a nádrže, online: [http://www.lesypraha.cz](http://www.lesypraha.cz/) (cit. 2013-03-10)

PACINA, J. 2005: Popis principů fungování vybraných prostorových analýz a jejich implementace v nekomerčním GIS GRASS pro názornou výuku, Západočeská univerzita v Plzni, 84 s., online:

[http://www.gis.zcu.cz/studium/dp/2005/Pacina\\_\\_Popis\\_principu\\_fungovani\\_vybrany](http://www.gis.zcu.cz/studium/dp/2005/Pacina__Popis_principu_fungovani_vybranych_prostorovych_analyz_a_jejich_implementace_v_nekomercnim_GIS_GRASS_pro_nazornou_vyuku__DP.pdf) [ch\\_prostorovych\\_analyz\\_a\\_jejich\\_implementace\\_v\\_nekomercnim\\_GIS\\_GRASS\\_pr](http://www.gis.zcu.cz/studium/dp/2005/Pacina__Popis_principu_fungovani_vybranych_prostorovych_analyz_a_jejich_implementace_v_nekomercnim_GIS_GRASS_pro_nazornou_vyuku__DP.pdf) [o\\_nazornou\\_vyuku\\_\\_DP.pdf,](http://www.gis.zcu.cz/studium/dp/2005/Pacina__Popis_principu_fungovani_vybranych_prostorovych_analyz_a_jejich_implementace_v_nekomercnim_GIS_GRASS_pro_nazornou_vyuku__DP.pdf) cit. 2013-02-06

POPELÍNSKÝ, J. 2011: Automatizovaná kartografická generalizace říčních sítí, Masarykova Univerzita, 61 s., online: [http://is.muni.cz/th/184443/prif\\_m/DP.txt,](http://is.muni.cz/th/184443/prif_m/DP.txt) cit. 2013-04-04

VÝZKUMNÝ ÚSTAV VODOHOSPODÁŘSKÝ T. G. MASARYKA, 2011: Struktura DIBAVOD, online: [http://www.dibavod.cz/index.php?id=27,](http://www.dibavod.cz/index.php?id=27) cit. 2013-02-11